<span id="page-0-0"></span>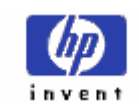

**Reference Manual** 

**Lipi Toolkit 1.1** 

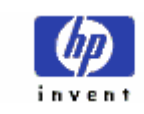

# Table of Contents

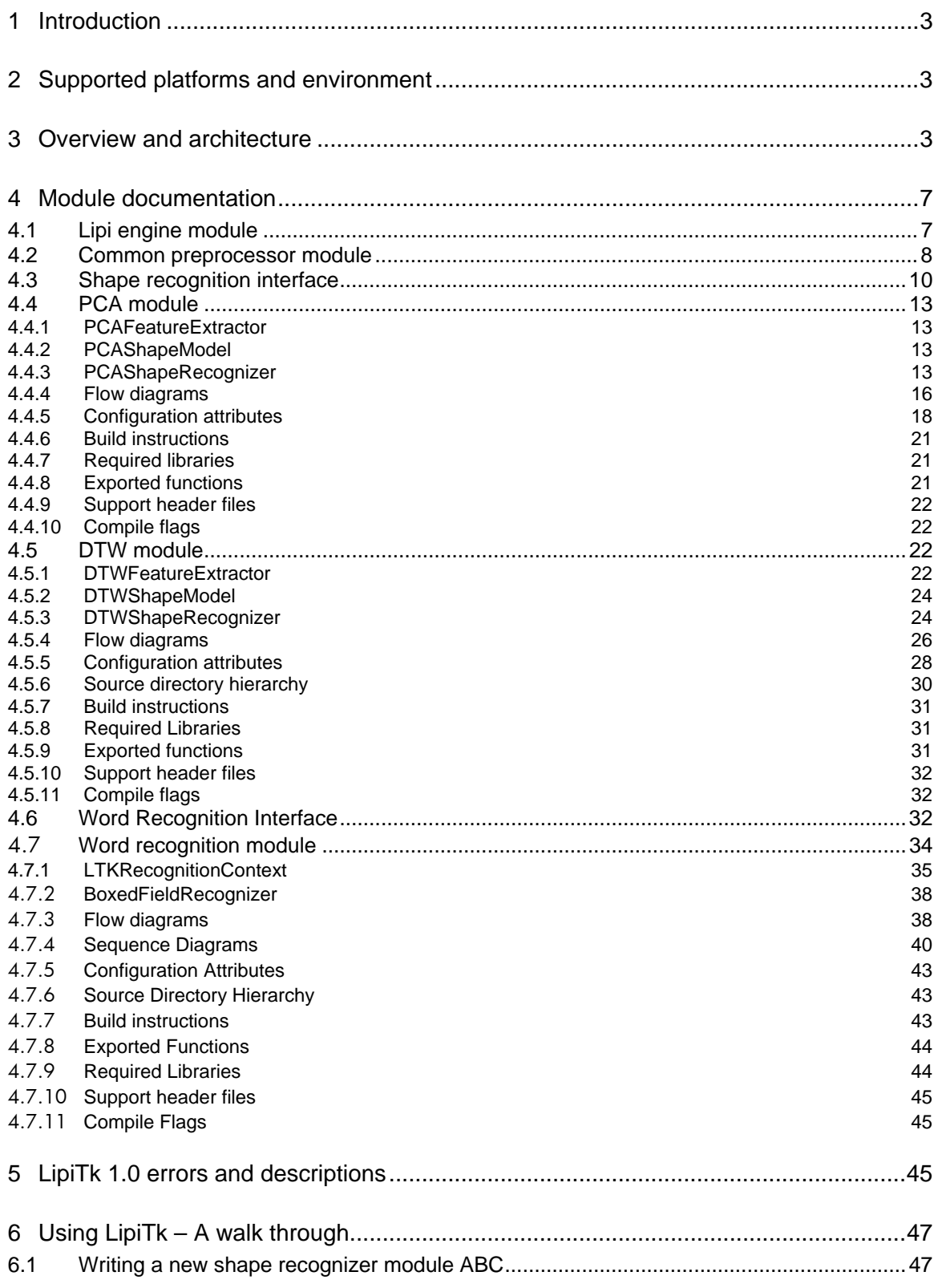

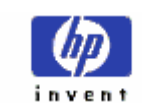

# HP Labs, India

# REFERENCE MANUAL

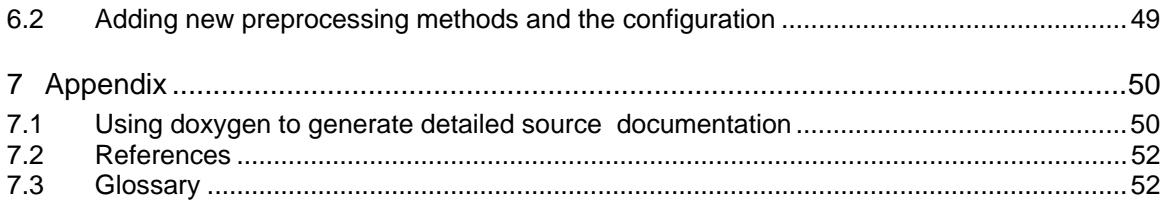

LIPI TOOLKIT 1.1

<span id="page-3-0"></span>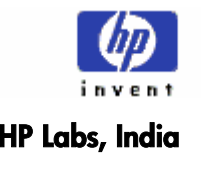

HP Labs, India **REFERENCE MANUAL** 

# **1 Introduction**

Lipi Toolkit (LipiTk) is a generic toolkit for Online Handwriting Recognition (HWR). It provides a set of script-independent shape recognizers, tools and building blocks which can be used by different kinds of users for different scripts and shapes.

This document describes the source level details of all the core modules of LipiTk such as Preprocessor, PCA, DTW and Boxed Field. The interfaces and the data structures are also discussed in detail.

# **2 Supported platforms and environment**

- Windows XP Professional edition, Windows 2000 Professional edition.
- Redhat Enterprise Linux Edition 3.0,
- GNU Linux  $2.6.9.22$
- GNU Linux (Ubuntu) 2.6.14.6

# **3 Overview and architecture**

LipiTk is a collection of tools and shape recognizers for Online Handwriting Recognition. It defines the standard interfaces for HWR and also implements them using PCA and DTW shape recognizers. It contains various scripts and tools for the user to train and test the shape recognizer with data samples. It allows the user to build, package and deploy the customized recognizer component created out of LipiTk to other applications which require online HWR.

LipiTk was intended to support both Windows and Linux platforms, hence its design and implementation considers portability related issues for both. Most of the algorithms and tools are implemented using  $C_{++}$  & STL. Only ANSI functions are used for portability. Some of the utilities and scripts are written in Perl.

The major components of the toolkit are described below:

LIPI TOOLKIT 1.1

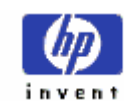

# HP Labs, India **REFERENCE MANUAL**

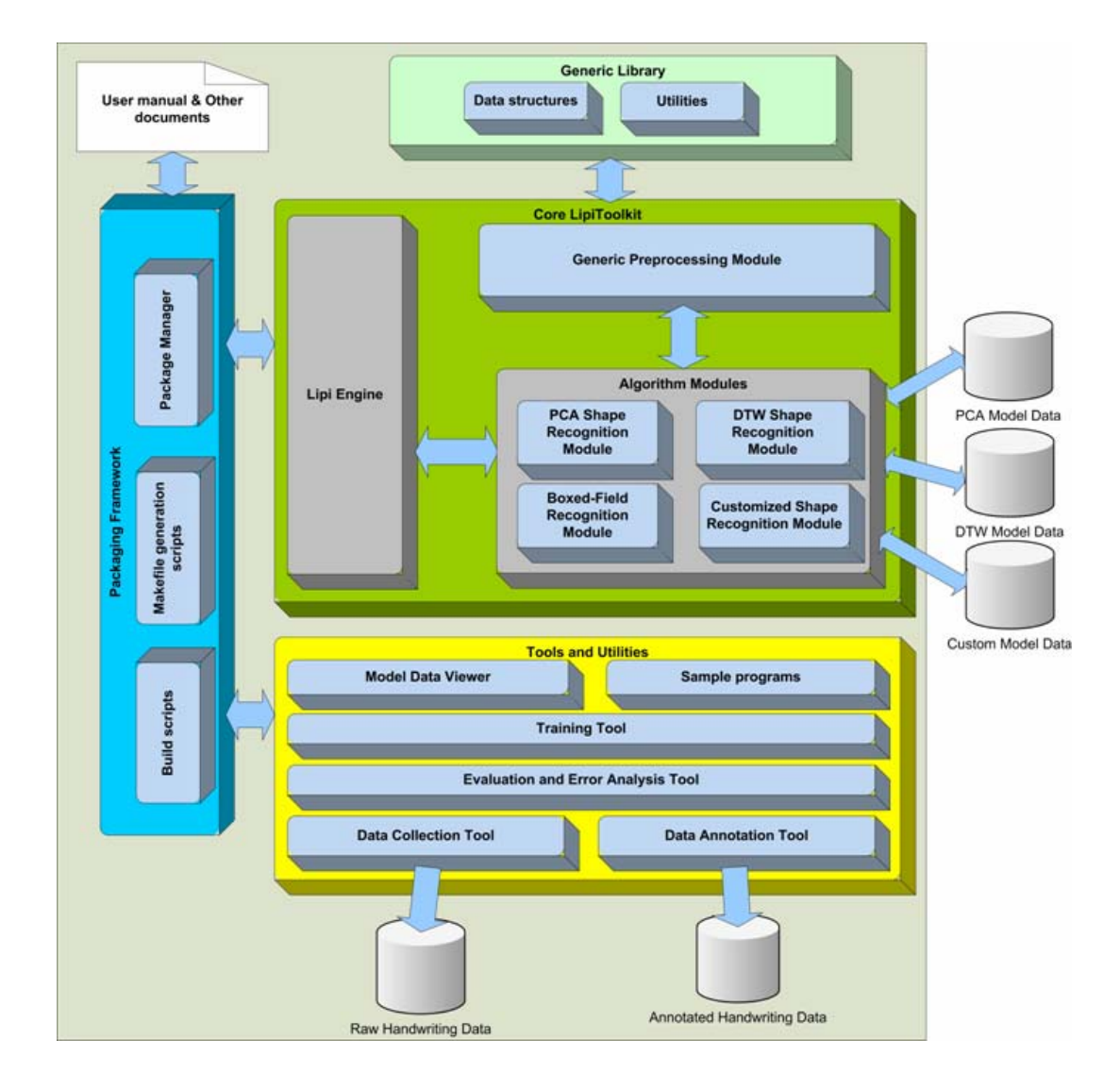

Figure 2. Lipi Toolkit Architecture and Components

**Note:** There is no annotation tool shipped along with LipiTk in version 1.0. You will need to use Uptools from the Intl. Unipen Foundation for annotation. Refer to Section 5 of the Tools manual for more details.

# • **Generic class and utilities library**

The generic class library includes classes to store and manipulate ink traces, such as Trace and TraceGroup, and classes to store device and screen context. These classes are shared by different algorithms and tool implementations. The design of these classes reflects a tradeoff between a conceptually intuitive and object-oriented data model, and efficient access to frequently accessed attributes, such as X and Y channels in the case of ink traces.

The utilities library provides utility functions to read and write LipiTk configuration files, read and write Unipen data files, and so on.

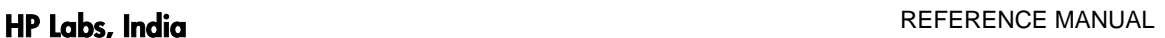

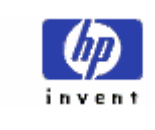

# • **HWR algorithms**

LipiTk 1.0 provides implementations of common preprocessing operations, common shape recognition algorithms, as well as a boxed field recognizer which iteratively calls one of the shape recognizers to interpret a boxed field of ink input. The preprocessing module, as well as the shape recognition and boxed field recognition modules are implemented as separate dynamic link libraries that can be loaded at runtime.

# • **Generic preprocessing**

The generic preprocessing module provides implementations of commonly used shape/character preprocessing operations such as moving-average smoothing, size normalization, dehooking, and equidistant resampling. All of the operations have configuration options that can be varied using corresponding properties captured in a configuration file.

# • **Shape recognition**

The two shape recognition algorithms bundled with LipiTk 1.0 are Subspacebased classification (PCA), and Nearest-Neighbor classification based on Dynamic Time Warping (DTW).

In subspace classification, each shape is represented by a set of principal components computed from a fixed length representation of the online shape, obtained after size normalization and equidistant resampling. The training method provided computes the principal components from the training data, and stores them in a standard binary format.

The DTW implementation uses the same fixed length representation as the subspace classifier, together with a Nearest Neighbor classifier. The training method exposed by the shape recognizer provides a choice of different prototype selection algorithms for prototype reduction.

Both shape recognizers expose a standard shape recognition API which allows the recognizer to be loaded, trained, and invoked on a TraceGroup (group of traces) corresponding to a single or multi-stroke shape or character.

In either case, important parameters (such as the number of principal components) as well as the sequence of preprocessing operations are externally configurable using configuration files.

# • **Boxed field recognition**

As mentioned earlier, the boxed field recognizer is useful for recognizing a boxed field of shapes, and in turn invokes a trained shape recognizer on each of the boxes, and uses a simple trellis for decoding the best strings based on the cumulative shape recognition confidences.

Significantly, the boxed field recognizer exposes a generic word recognition API, allowing the possibility of plugging in a connected word recognizer in the future in a backward-compatible manner.

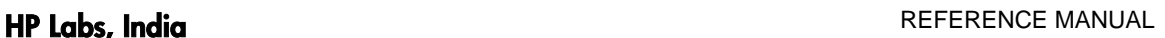

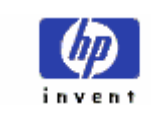

# • **Tools and utilities**

LipiTk 1.0 provides a number of tools and utilities to support the tasks of handwriting data collection, data annotation, and the training and evaluation of shape recognizers.

# • **Data collection and annotation tools**

Collection and annotation of handwriting data is an important activity in the data-driven methodology for creating recognition engines. LipiTk 1.0 includes a generic TabletPC-based data collection tool capable of collecting isolated symbols, characters or words from writers. We hope to include in subsequent releases, tools based on Digital Pen and Paper or PDAs, as well as tools running on Linux.

The annotation tool supports the tagging of digital ink with labels corresponding to ground truth, writing style etc. at different levels of an appropriate hierarchy of annotation.

Note: There is no tool shipped along with LipiTk in version 1.0. You will need to use Uptools for annotation. Refer to Tools manual section 5 for more details.

# • **Evaluation tool**

The evaluation tool computes statistics related to classification accuracy and performance of the built engine on the test data, and allows visualization of the results in ways that facilitate analysis of the errors. LipiTk 1.0 includes a basic evaluation tool written in Perl which renders top N accuracies and confusion matrices in the form of HTML pages.

# • **Utilities**

In addition to the above tools, LipiTk 1.0 also includes a number of scripts to facilitate tasks such as extraction of isolated character data from the annotated data (which may be words), and performing DOS to UNIX conversion of dataset.

## • **Packaging framework**

LipiTk provides build scripts to support the creation of specific engines from the source code. These scripts interpret project configuration files and build the necessary source code into libraries and binaries, using a hierarchy of static module-specific Makefiles.

LipiTk also provides scripts for packaging the built engine(s) for deployment, and integration into a pen-based application. The components of the package are fully user-configurable, and the packaging script creates a self-extract package file (or gzipped tar file in the case of Linux) that contains all the components selected for packaging by the user.

Finally, LipiTk provides sample code to assist the application developer in integrating an engine created using LipiTk into his or her application.

LIPI TOOLKIT 1.1

HP Labs, India **REFERENCE MANUAL** 

<span id="page-7-0"></span>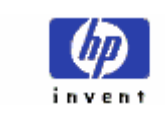

# • **Lipi engine**

The Lipi engine is the run-time component of engines created using the LipiTk. It is responsible for loading one or more shape/word recognition modules as specified in its configuration file, routing requests for recognition from the user application to the appropriate modules, and returning recognition results to the application.

# **4 Module documentation**

Note: You can use Doxygen to generate the detailed function level information. For details refer [Appendix 9.1](#page-50-0)

# **4.1 Lipi engine module**

The Lipi engine is the run-time component responsible for loading one or more shape/word recognition modules as specified in its configuration file, routing requests for recognition from the user application to the appropriate modules, and returning recognition results to the application.

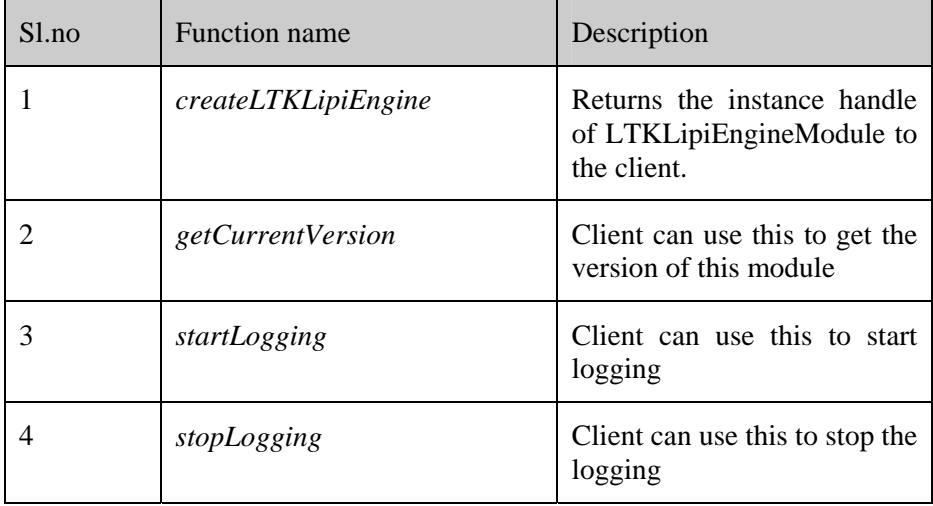

Note: LTKLipiEngineModule is a singleton class and a client process can have only one instance of LTKLipiEngineModule at anytime.

The *LTKLipiEngineModule* class implements the interface *LTKLipiEngineInterface*. The list of all the methods and their description is given below. The client application calls all the methods with the *LTKLipiEngineModule* instance handle returned by *createLTKLipiEngine*.

<span id="page-8-0"></span>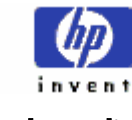

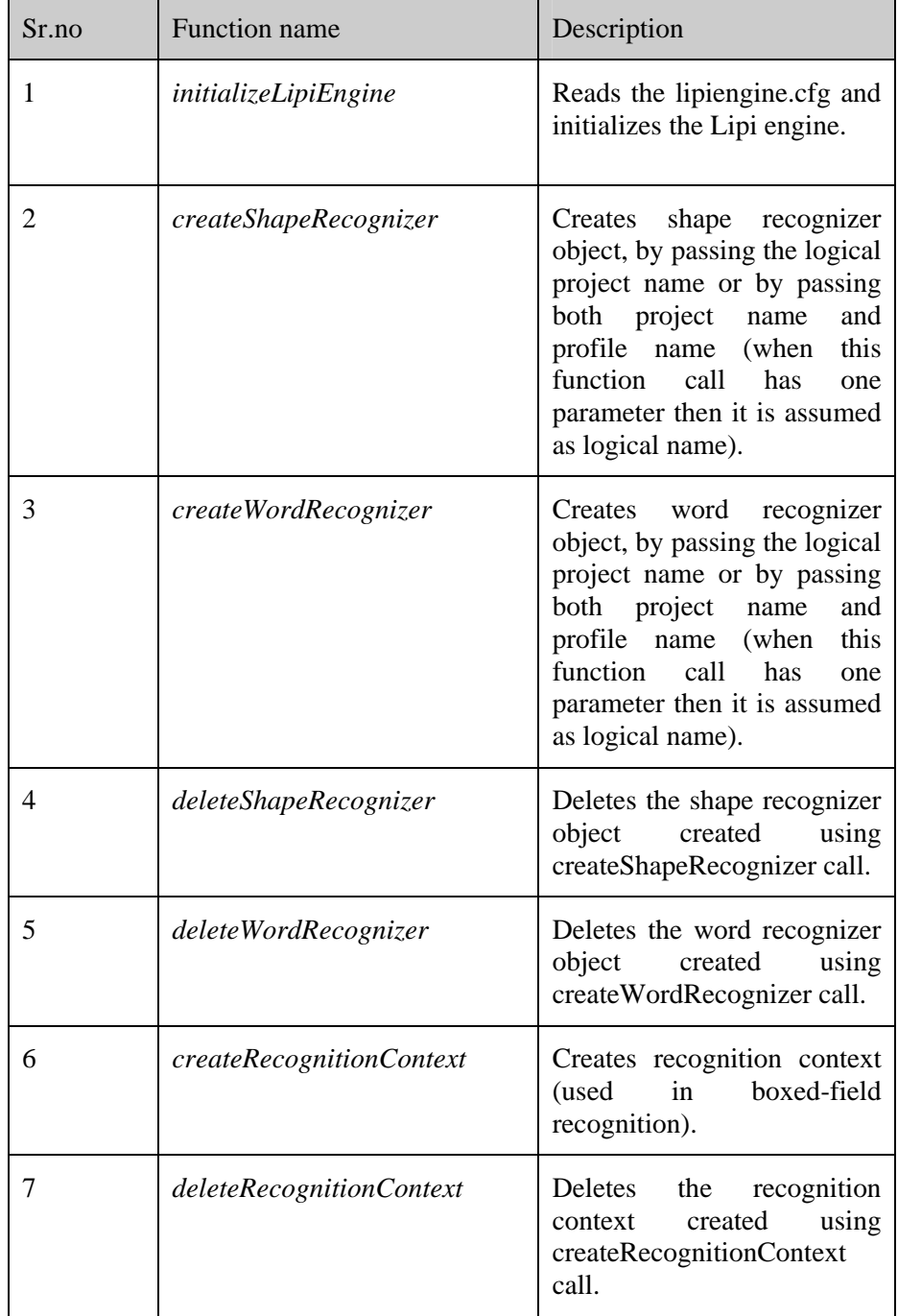

# *LTKLipiEngineModule* and its methods:

# **4.2 Common preprocessor module**

This common preprocessor module implements preprocessing functions which are commonly used across various shape recognizers. i.e. PCA, DTW.

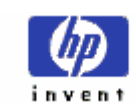

All the preprocessing functions in this module follow a standard function prototype as follows:

<Preproc\_func\_name>(constLTKTraceGroup&inTraceGroup,LTKTraceGroup& outTraceGroup)

This module can be found under the directory \$LIPI\_ROOT/src/reco/shaperec/preprocessing.

The table below describes the list of all common preprocessing functions with the descriptions.

The sequence in which these functions need to be executed can be configured in the shape recognizer's configuration file using the attribute PreprocSequence as follows:

PreprocSequence={CommonPreProc::<funcname1>, PCA::<funcname0>,CommonPreProc::<funcname2>…}

Note: No space is allowed in between the function names. Use commas to separate the function names.

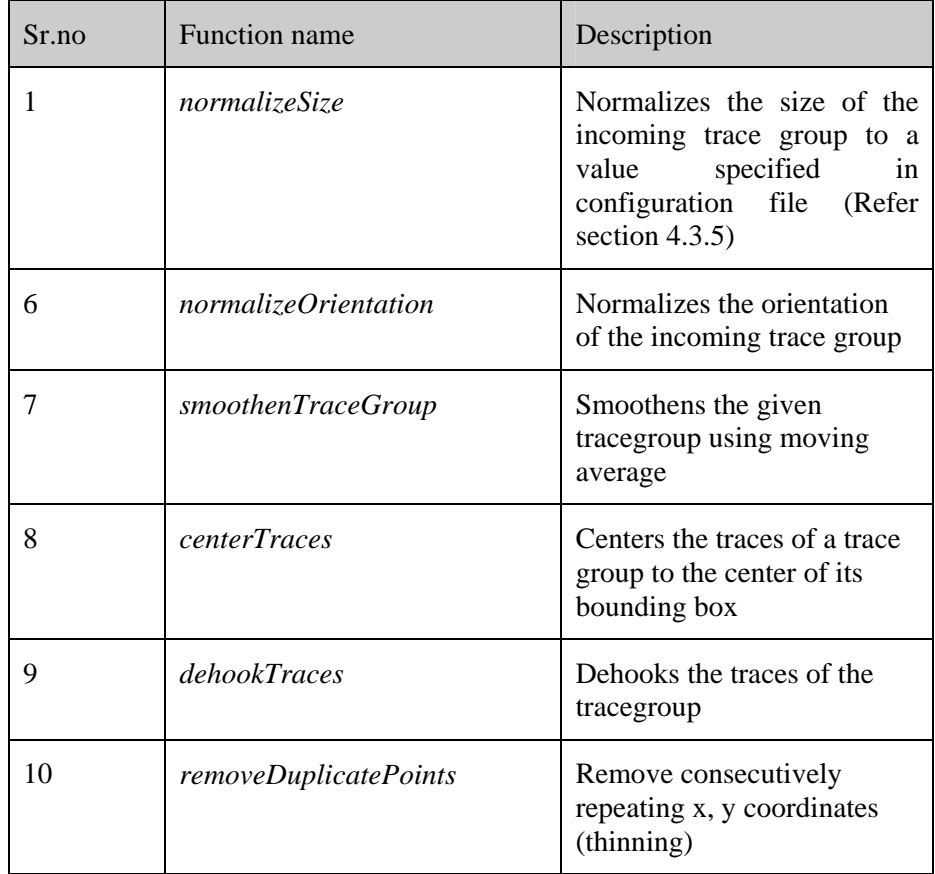

A sample preprocessing sequence in pca.cfg is given below:

PreprocSequence={CommonPreProc::normalizeSize,PCA::resampleTraceGroup}

<span id="page-10-0"></span>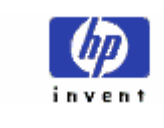

In the above example, it calls normalizeSize from the common preprocessor module and resampleTraceGroup function from the PCA shape recognizer.

# **4.3 Shape recognition interface**

LipiTk provides a standard set of interfaces for all the shape recognition modules. This allows the user to dynamically configure and use any new shape recognition module at run-time. This section describes the shape recognition interface in detail.

The class LTKShapeRecognizer defines the standard interface. The header file can be found under \$LIPI\_ROOT/src/include/LTKShapeRecognizer.h. Any new shape recognition module that you create should derive this interface and implement all the functions.

The methods that need to be implemented by any new shape recognition module are given below:

• **int initialize((string& strProjectName, string &strProfileName)** 

# **Description**

This method initializes the shape recognizer. I.e. reading the configuration file like pca.cfg

## **Input parameters**

strProjectName contains the project name and strProfileName contains the profile name of the project

# **Return values**

0 if successful and other value if unsuccessful.

• **int loadModelData()** 

## **Description**

This method loads the model data file into memory from the model data file. Model data file should be available under "\$LIPI\_ROOT/projects/<project folder>/config/<profile folder>" as <algomodulename>.mdt

# **Input parameters**

None

## **Return values**

0 if successful and other value if unsuccessful.

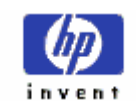

# • **int recognize (const LTKTraceGroup& traceGroupObj, const LTKScreenContext& screenContext, const vector<bool>& shapeSubSet,float confThreshold, int numChoices, vector<LTKShapeRecoResult>& results)**

## **Description**

This method is called by the client application to recognize the given traceGroupObj.

# **Input parameters**

*traceGroupObj* is the trace group which is to be recognized

*screenContext* holds the co-ordinates of the writing area provided for the set of traces being sent for recognition.

*shapeSubSet* is a subset of the entire class space which is to be used for recognizing the input shape.

*confThreshold* is a threshold on the confidence value of the recognized class. This is used as rejection criterion.

*numOfChoices* is the number of top classes to be returned.

## **Output Parameters**

Results contain shapeId and confidence for each of the top classes.

# • **int train (const string& trainingList, string& strModelDataHeaderInfoFile, string &comment, string &dataset)**

## **Description**

This method is invoked to train the recognizer with the set of model data. At the end of training, this method creates the model data file under \$LIPI\_ROOT/projects/<project folder>/config/<profile folder> as <algomodulename>.mdt

## **Input parameters**

*trainingList* is the name of the file containing the list of files to be used for training each of the classes.

*strModelDataHeaderInfoFile* is the name of the file containing the list of attribute value pairs which are going to be part of the model data header.

*comment* is the string value which contains the general comment on the model data file

*dataset* is a string which contains the name of the dataset used for training

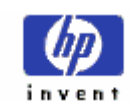

# • **int unloadModelData()**

## **Description**

This method frees the model data information used for recognition from memory

## **Input parameters**

None

# **Return values**

0 if successful and other value if unsuccessful.

• **int setDeviceContext(LTKCaptureDevice& deviceinfo)** 

## **Description**

This method allows the client application to set the device parameters to the shape recognizer. The application needs to set following parameters in the capture device structure:

- Sampling rate (points per second)
- Horizontal and vertical resolution (dots per inch)
- Latency time (ms)
- Flag denoting whether the device sampling is uniform

## **Input parameters**

*deviceinfo* – structure which contains the device parameters

## **Return values**

0 if successful and other value if unsuccessful.

• **int getLastError ()** 

# **Description**

This method is called by the client application to get the last error that occurred during any operation within the shape recognizer module.

### **Input parameters**

None

## **Return values**

<span id="page-13-0"></span>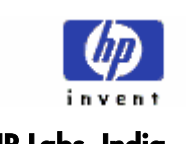

*Error code*. [Refer section 5 for more details on error codes]

# **4.4 PCA module**

The PCA module is an implementation of the PCA shape recognition algorithm. This algorithm uses distance to the subspace formed by the principal components of each class to find the nearest class to a given test sample. The following sections document the PCA shape recognition module in detail.

LipiEngine reads from the config file and initializes the PCA shape recognition module. The PCA module has three classes – PCAFeatureExtractor, PCAShapeModel and PCAShapeRecognizer.

These are described in detail below:

# **4.4.1 PCAFeatureExtractor**

This class is used to extract the features from a given character. The following method is used to extract the features from the preprocessed trace group.

# • **static int extractFeatures (LTKTraceGroup traceGroupObj, floatVector& featureVector);**

## **Description**

This static function extracts the features from a trace group object. The feature vector is formed by concatenating the x and y channels of the trace group object.

## **Input parameters**

*traceGroupObj* contains the trace group.

### **Output parameters**

*featureVector* contains the extracted features.

# **4.4.2 PCAShapeModel**

This class represents the model data for recognition. The model data comprises a set of eigenvalues and eigenvectors for each class. This class has methods to get and set the shape models.

# **4.4.3 PCAShapeRecognizer**

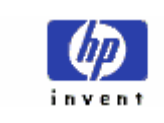

This class contains the methods that implement a PCA based shape recognizer. The methods in this class can be categorized into two groups. The first group contains methods for training and the second for recognition.

**Training** is performed by taking the training list file as input, performing PCA on the samples of each class, and writing the computed eigenvectors and eigenvalues of each class in the model data file. The eigenvectors and eigenvalues of each class form the shape model.

**Recognition** function predicts the class label of the input sample by finding the distance of the sample to the subspaces formed by shape models of each class. The top N nearest classes along with confidence measures are returned in the result data structure.

• **int train (const string& trainingList, string& strModelDataHeaderInfoFile, string &comment, string &dataset)** 

### **Description**

This is the train method of the PCA shape recognizer.

### **Input parameters**

*trainingList* is the name of the file containing the list of files to be used for training each of the classes.

*strModelDataHeaderInfoFile* is the name of the file containing the list of attribute value pairs which are going to be part of the model data header.

*comment* is the string value which contains the general comment on the model data file

*dataset* is a string which contains the name of the dataset used for training

## • **int preprocess (const LTKTraceGroup& inTraceGroup, LTKTraceGroup& outTraceGroup)**

### **Description**

This function calls the preprocessing methods in order, as specified in the preprocessing sequence of the config file (pca.cfg).

### **Input parameters**

*inTraceGroup* is the input trace group.

### **Output parameters**

*outTraceGroup* is the preprocessed trace group.

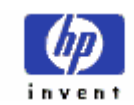

• int computeEigenVectors (vector< vector<float> > &covarianceMatrix,

**int n, vector<float> &eigenValues, vector< vector<float> > &eigenVectorMatrix, int& nrot)** 

### **Description**

This function calculates the eigenvectors and eigenvalues of the input matrix.

## **Input parameters**

*covarianceMatrix* is the covariance matrix of the samples of a class.

*n* is the size of the covariance matrix.

## **Output parameters:**

*eigenValues* are the eigenvalues of the input covariance matrix.

*eigenVectorMatrix* is the matrix formed by the eigenvectors of the input covariance matrix.

*nrot* represents the number iterations taken by the eigenvector computation algorithm to converge.

• **int loadModelData ()** 

## **Description**

This method loads the shape models from the model data file.

• **Int recognize(constLTKTraceGroup&traceGroupObj,const TKScreenContext&screenContext, const vector<bool>& shapeSubSet, float confThreshold, int numChoices , vector<LTKShapeRecoResult>& results)** 

# **Description**

This is the recognize method of the PCA classifier.

## **Input parameters**

*traceGroupObj* is the trace group which is to be recognized

*screenContext* holds the co-ordinates of the writing area provided for the set of traces being sent for recognition.

*shapeSubSet* is a subset of the entire class space which is to be used for recognizing the input shape.

*confThreshold* is a threshold on the confidence value of the recognized class. This is used as rejection criterion.

<span id="page-16-0"></span>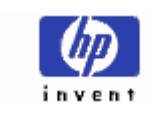

*numOfChoices* is the number of top classes to be returned.

# **Output Parameters**

*results* contains *shapeId* and confidence for each of the top classes.

# **4.4.4 Flow diagrams**

The flow of the training and testing modules are depicted below

**Training** 

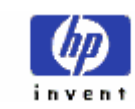

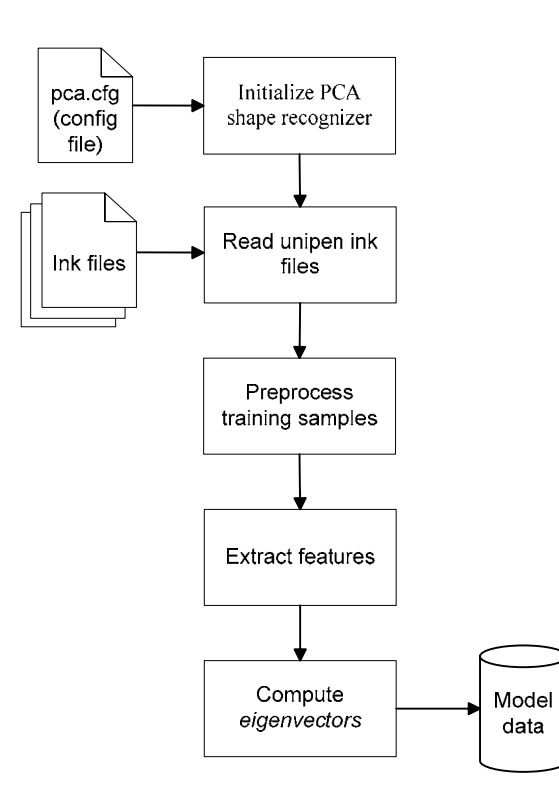

For details on training, refer User Manual section 12.

<span id="page-18-0"></span>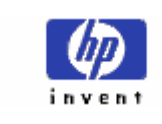

# **Recognize**

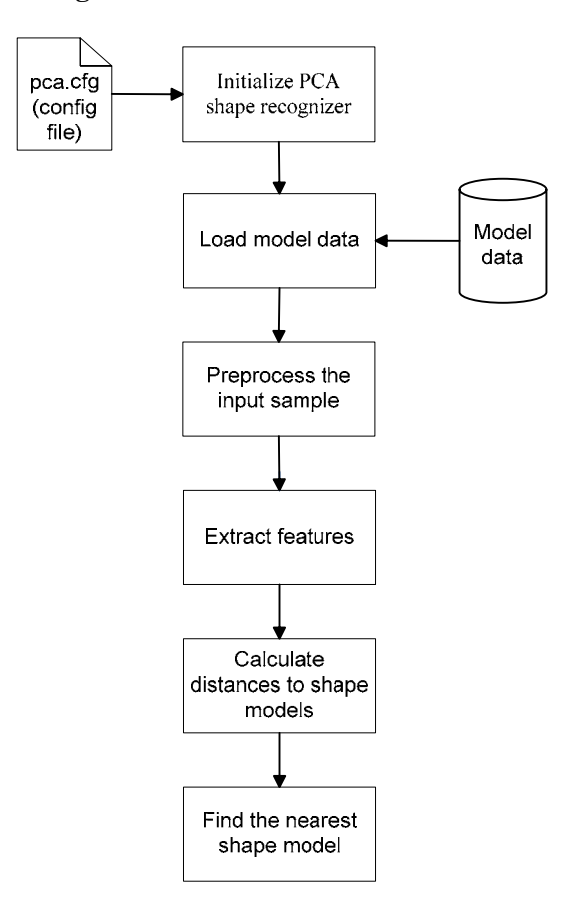

For more details on recognition, refer User Manual section 12.

# **4.4.5 Configuration attributes**

The PCA shape recognizer requires project, profile and configuration to be defined for each project. The project files should be under the project root, which is a subdirectory of the \$LIPI\_ROOT/projects directory. For example consider a project for the recognition of English. The project root could be \$LIPI\_ROOT/projects/eng\_alpha (PROJROOT), where eng\_alpha is the logical name of the project. The config directory under the PROJROOT contains project.cfg file, which has project details (shaperec, wordrec etc.) and number of shapes. Each project can have one or more profiles, one each for different algorithms used for shape recognition or different configuration parameters used in the same algorithm. The different profiles are stored as subdirectories under PROJROOT/config. The settings will be loaded from the profile that is requested at the time of creation of the shape recognizer. Each profile directory should contain the profile.cfg file and the configuration files corresponding to the algorithm used for shape recognition. In order to use the PCA algorithm for shape recognition the ShapeRecognizer attribute in profile.cfg should be set to pca and the profile directory should have the pca.cfg file.

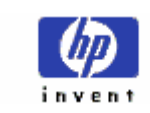

Note: The values given against each attribute for pca.cfg are the factory defaults and to override the defaults, keep only the attributes with values which are being overridden. If the pca.cfg file is not present, then all the factory defaults are assumed automatically.

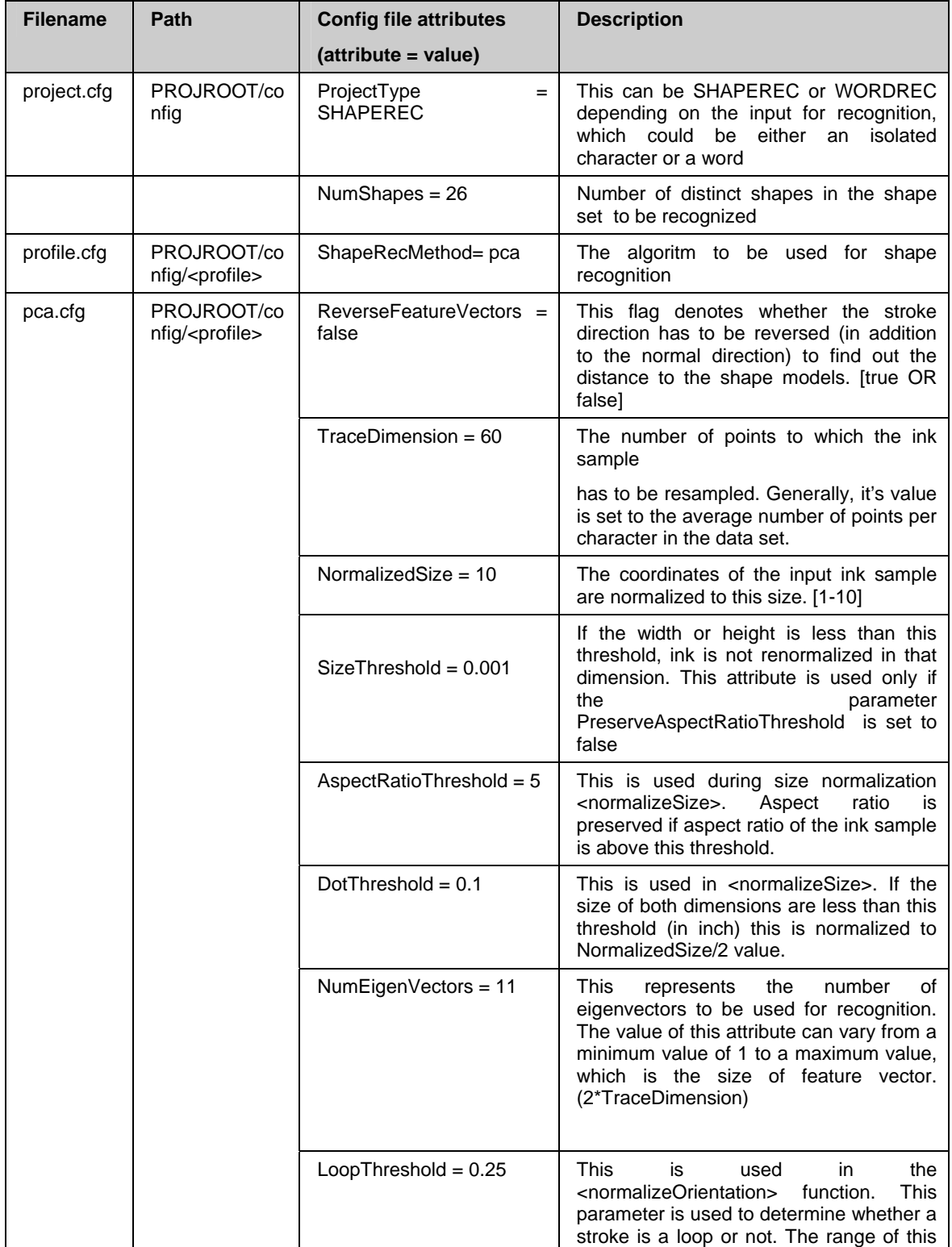

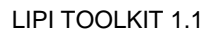

 $\overline{a}$ 

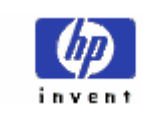

# HP Labs, India **REFERENCE MANUAL**

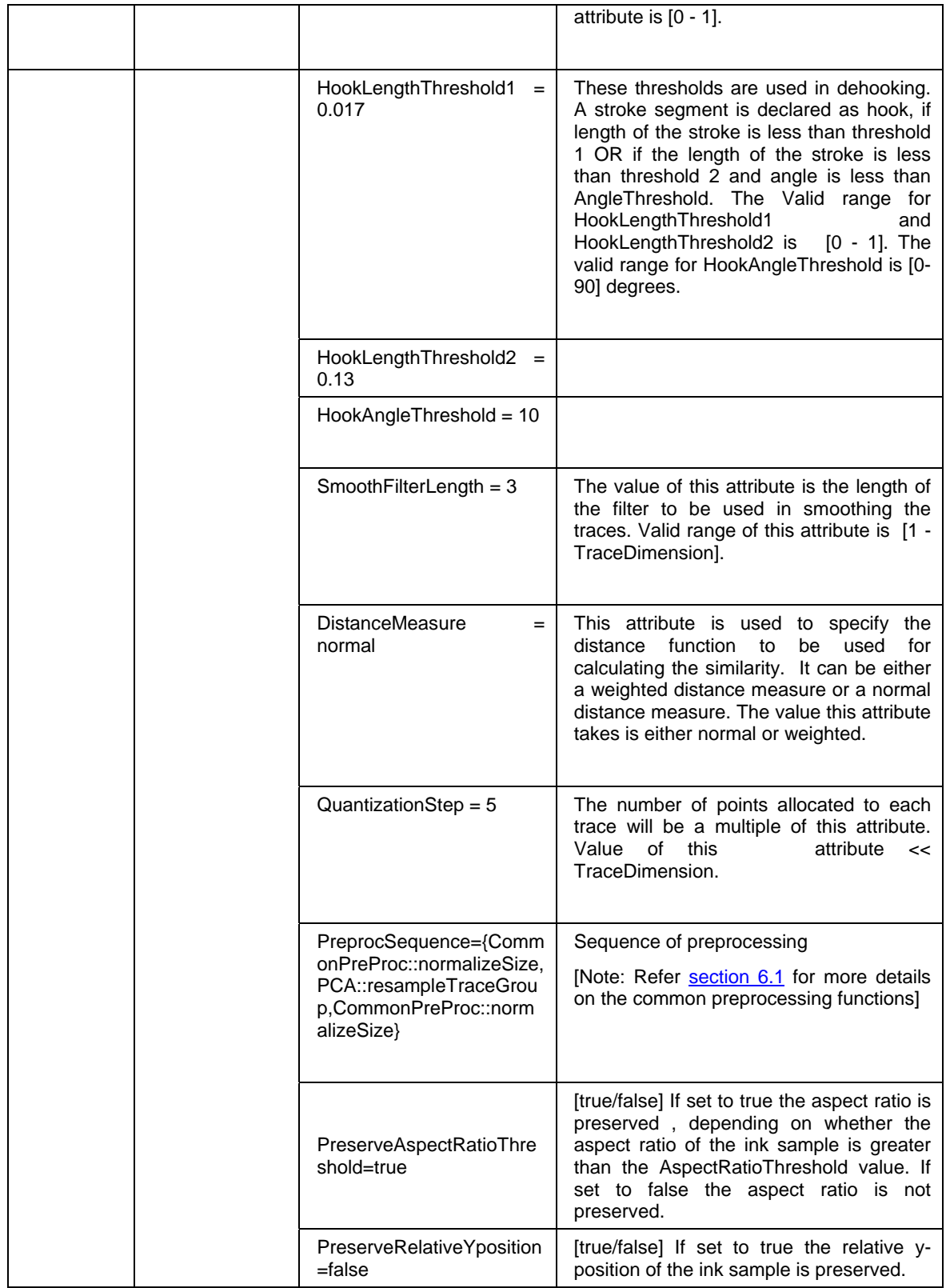

Source directory hierarchy

<span id="page-21-0"></span>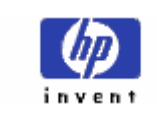

The PCA code is under \$LIPI\_ROOT/src/reco/shaperec/pca. The directory \$LIPI\_ROOT/src/reco/shaperec/common contains the code for common classes such as *LTKShapeRecoResult* etc. The directory \$LIPI\_ROOT/src/reco/ shaperec/preprocessing contains the source for the preprocessing modules.

# **4.4.6 Build instructions**

On Windows

- Make sure that the \$LIPI\_ROOT environment variable is set to lipitk directory
- Change directory to \$LIPI\_ROOT/src/reco
- Execute nmake /f Makefile.win pca (this builds all the dependent modules)

## On Linux

- Make sure that the \$LIPI\_ROOT environment variable is set to lipitk directory
- Change directory to \$LIPI\_ROOT/src/reco directory
- Execute make –f Makefile.linux pca (this builds all the dependent modules)

# **4.4.7 Required libraries**

Static libraries

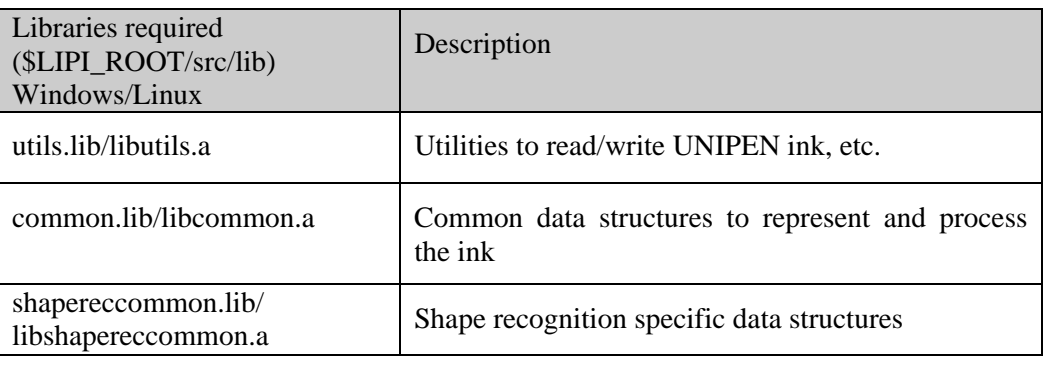

# DLL/SO

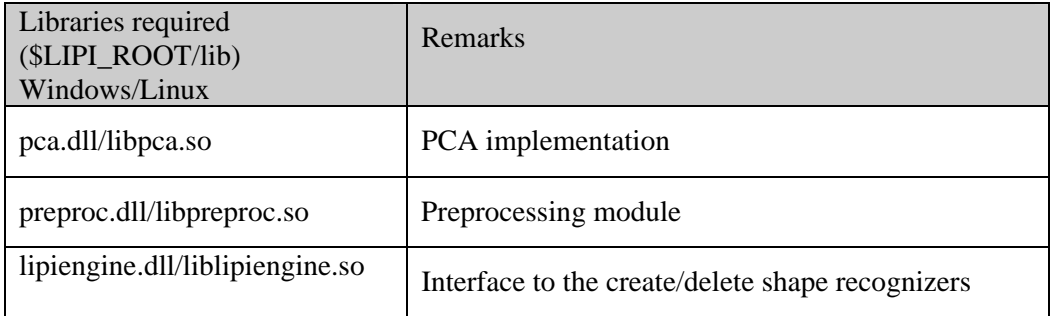

# **4.4.8 Exported functions**

<span id="page-22-0"></span>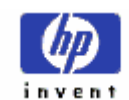

- createShapeRecognizer
- deleteShapeRecognizer
- getCurrentVersion
- startLogging
- stopLogging

# **4.4.9 Support header files**

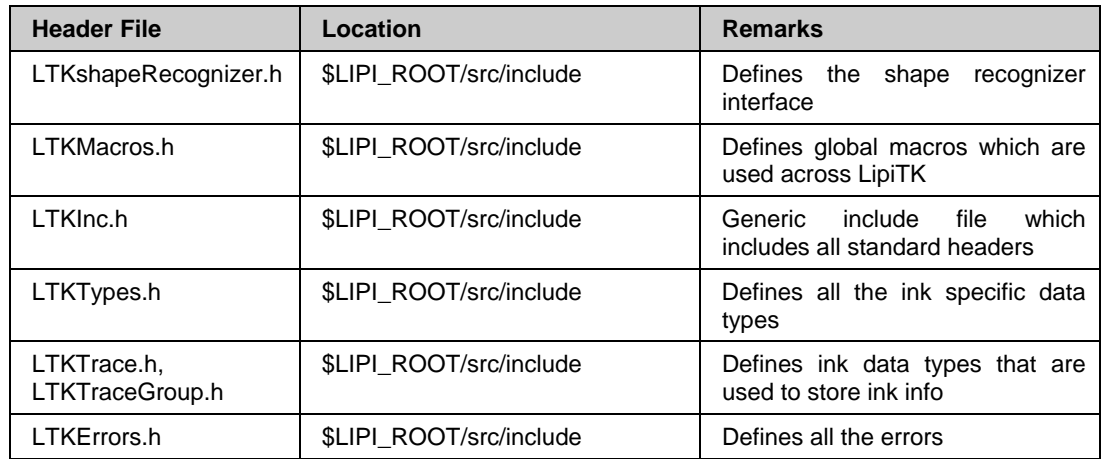

# **4.4.10 Compile flags**

Linux: None

Windows: Use always "Multithreaded" runtime library option on release builds and "Debug Multithreaded" runtime library option on debug builds (MT and MTd)

# **4.5 DTW module**

The DTW module is an implementation of the DTW shape recognition algorithm. This algorithm implements the 1 nearest neighbor algorithm that uses DTW distance as a distance measure. The following sections document the DTW shape recognition module in detail.

LipiEngine reads from the config file and initializes the DTW shape recognition module. The DTW module has three classes – DTWFeatureExtractor, DTWShapeModel and DTWShapeRecognizer.

These have been described in detail below:

# **4.5.1 DTWFeatureExtractor**

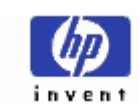

This class is used to extract the features from a given character. The class implements dominant point selection which is a down-sampling technique for feature selection.

# • **static int getQuantisedSlope(const Character& character, vector<int>& qslopeVector)**

# **Description**

This static function determines the quantized slopes at the points in the trace group

# **Input parameters**

*character* is a vector of x-y coordinates of the ink sample.

## **Output parameters**

*qSlopeVector* contains the quantized slope values at each point.

# • **static int determineDominantPoints(const vector<int>& qSlopeVector,vector<int>& dominantPts,int flexibilityIndex)**

## **Description**

This static function determines the dominant points of the trace group from the quantized slope values based on the value of the flexibility index. Dominant points are points where the change in slope exceeds the threshold controlled by flexibility index. Flexibility index takes values 0, 1 and 2 respectively.

# **Input Parameters**

*qSlopeVector* contains the quantized slope values at each point.

*flexibilityIndex* takes values 0,1 and 2 respectively and determines the threshold during dominant point selection. Greater the flexibility index, higher the threshold, resulting in fewer dominant points.

# **Output Parameters**

*dominantPoints* contains the indices of the dominant points in the tracegroup.

# • **static int extractFeatures(const Character& incharacter, int flexibilityIndex, Character& outcharacter)**

## **Description**

This static function takes in the preprocessed trace group and the value of the flexibility index and returns the extracted dominant points. This function in turn calls the getQunatisedSlope function and determineDominantPoints function.

## **Input Parameters**

<span id="page-24-0"></span>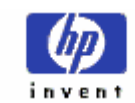

*incharacter* is the in-trace group.

*flexibilityIndex* takes care of the level of downsampling.

### **Output Parameters**

*out character* contains the features extracted.

# **4.5.2 DTWShapeModel**

This class represents the model data for recognition. The model data comprises a set of prototypes for each class. This class has methods to get and set the shape models.

# **4.5.3 DTWShapeRecognizer**

This class contains the methods that implement a DTW based shape recognizer. The methods in this class can be categorized into two groups. The first group contains methods for training and the second for recognition.

**Training** is performed by taking the training list file as the input, performing Prototype Selection on the samples of each class, and storing the prototypes in a model file. Prototype Selection is performed using either of the two techniques – Accumulative or Hierarchical, and the choice of which of these to be used can be set in the configuration file. The prototypes of each class resulting from the clustering techniques form the shape models.

**Recognition** function predicts the class label of the input sample by finding the distance of the sample to the classes according to the 1-Nearest Neighbor rule. DTW distance is used as the distance metric in the 1-Nearest Neighbor classifier. The top N nearest classes along with confidence measures are returned in the result data structure.

There are three algorithms to compute the DTW distance between two samples – DTW, FASTDTW and Keogh Banding. By default the DTW distance is computed. In order to switch on the use of FASTDTW, the user needs to specify #define FASTDTW in the common module. Similarly in order to switch on the Keogh's Banding technique, the user needs to specify #define KEOGH.

# • **int train (const string& trainingList, string& strModelDataHeaderInfoFile, string &comment, string &dataset)**

## **Description**

This is the train method of the DTW shape recognizer.

## **Input parameters**

*trainingList* is the name of the file containing the list of files to be used for training each of the classes.

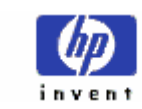

*strModelDataHeaderInfoFile* is the name of the file containing the list of attribute value pairs which are going to be part of the model data header.

*comment* is the string value which contains the general comment on the model data file.

*dataset* is a string which contains the name of the dataset used for training.

# • **int preprocess (const LTKTraceGroup& inTraceGroup, LTKTraceGroup& outTraceGroup)**

# **Description**

This function calls the preprocessing methods in order, as specified in the preprocessing sequence of the config file (dtw.cfg).

### **Input parameters**

*inTraceGroup* is the input trace group.

## **Output parameters**

*outTraceGroup* is the preprocessed trace group.

• **int loadModelData ()** 

## **Description**

This method loads the shape models from the model data file.

• **int recognize (const LTKTraceGroup& traceGroupObj, const LTKScreenContext& screenContext, const vector<bool>& shapeSubSet, float confThreshold, int numChoices , vector<LTKShapeRecoResult>& results)** 

### **Description**

This is the recognize method of the DTW classifier.

## **Input parameters**

*traceGroupObj* is the trace group which is to be recognized

*screenContext* holds the co-ordinates of the writing area provided for the set of traces being sent for recognition.

*shapeSubSet* is a subset of the entire class space which is to be used for recognizing the input shape.

*confThreshold* is a threshold on the confidence value of the recognized class. This is used as rejection criterion.

<span id="page-26-0"></span>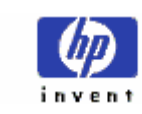

*numOfChoices* is the number of top classes to be returned.

# **Output Parameters**

*results* contains *shapeId* and confidence for each of the top classes.

• **int computeDTWDistance(const Character& train, const Character& test,float bestSoFar, distPointer localDistance, float& distanceDTW)** 

## **Description**

This function computes the DTW distance between the training prototypes and the input character.

# **Input Parameters**

*train* corresponds to the training prototype.character

*test* corresponds to the input character.

*bestSoFar* is the stopping criteria for the DTW distance matrix computation, which is used to terminate the matrix computation when the DTW distance exceeds a certain threshold.

*localDistance* function as input to calculate the Euclidean distance between two points

## **Output Parameters**

*DistanceDTW* contains the DTW distance between the two characters.

# **4.5.4 Flow diagrams**

The flow of the training and testing modules are depicted below:

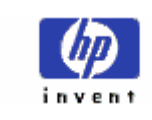

# **Training**

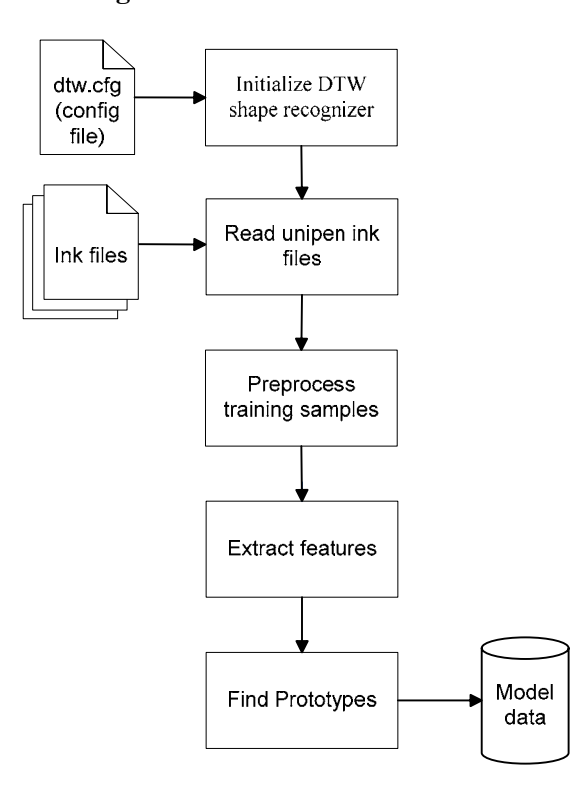

For details on training, refer User Manual section 12.

<span id="page-28-0"></span>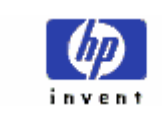

# **Recognize**

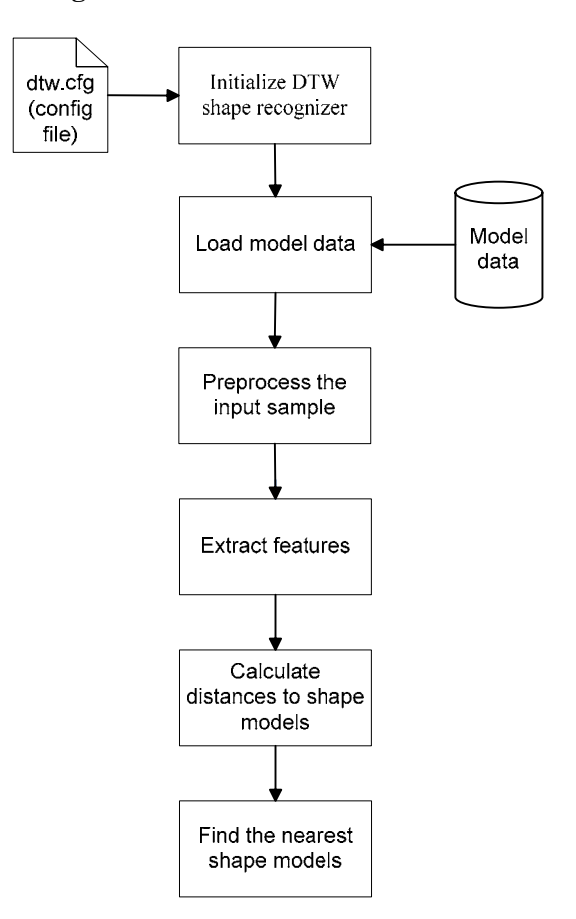

For more details on recognition, refer User Manual section 12.

# **4.5.5 Configuration attributes**

The DTW shape recognizer requires project, profile and configuration to be defined for each project. The project files should be under the project root, which is a subdirectory of the \$LIPI ROOT/projects directory. For example consider a project for the recognition of English. The project root could be \$LIPI\_ROOT/projects/eng\_alpha (PROJROOT), where eng\_alpha is the logical name of the project. The config directory under the PROJROOT contains project.cfg file, which has project details (shaperec, wordrec etc.) and number of shapes. Each project can have one or more profiles, one each for different algorithms used for shape recognition or different configuration parameters used in the same algorithm. The different profiles are stored as subdirectories under PROJROOT/config. The settings will be loaded from the profile that is requested at the time of creation of the shape recognizer. Each profile directory should contain profile.cfg file and the configuration files corresponding to the algorithm used for shape recognition. In order to use the DTW algorithm for shape recognition the ShapeRecognizer attribute in profile.cfg should be set to dtw and the profile directory should have the dtw.cfg file.

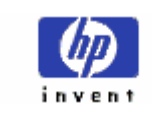

Note: The values given against each attribute for dtw.cfg are the factory defaults and to override the defaults, keep only the attributes with values which are being overridden. If the dtw.cfg file is not present, then all the factory defaults are assumed.

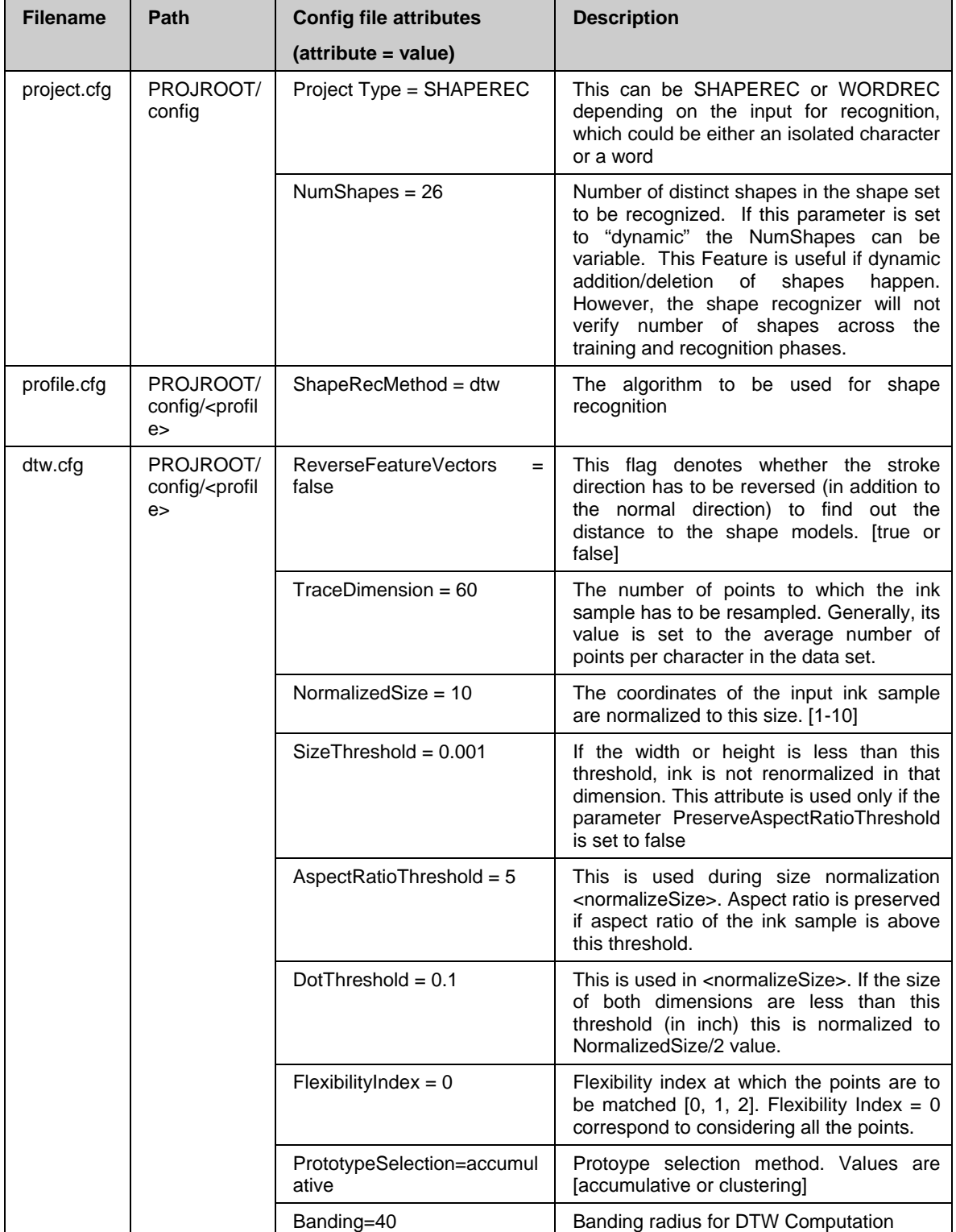

<span id="page-30-0"></span>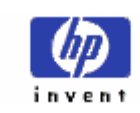

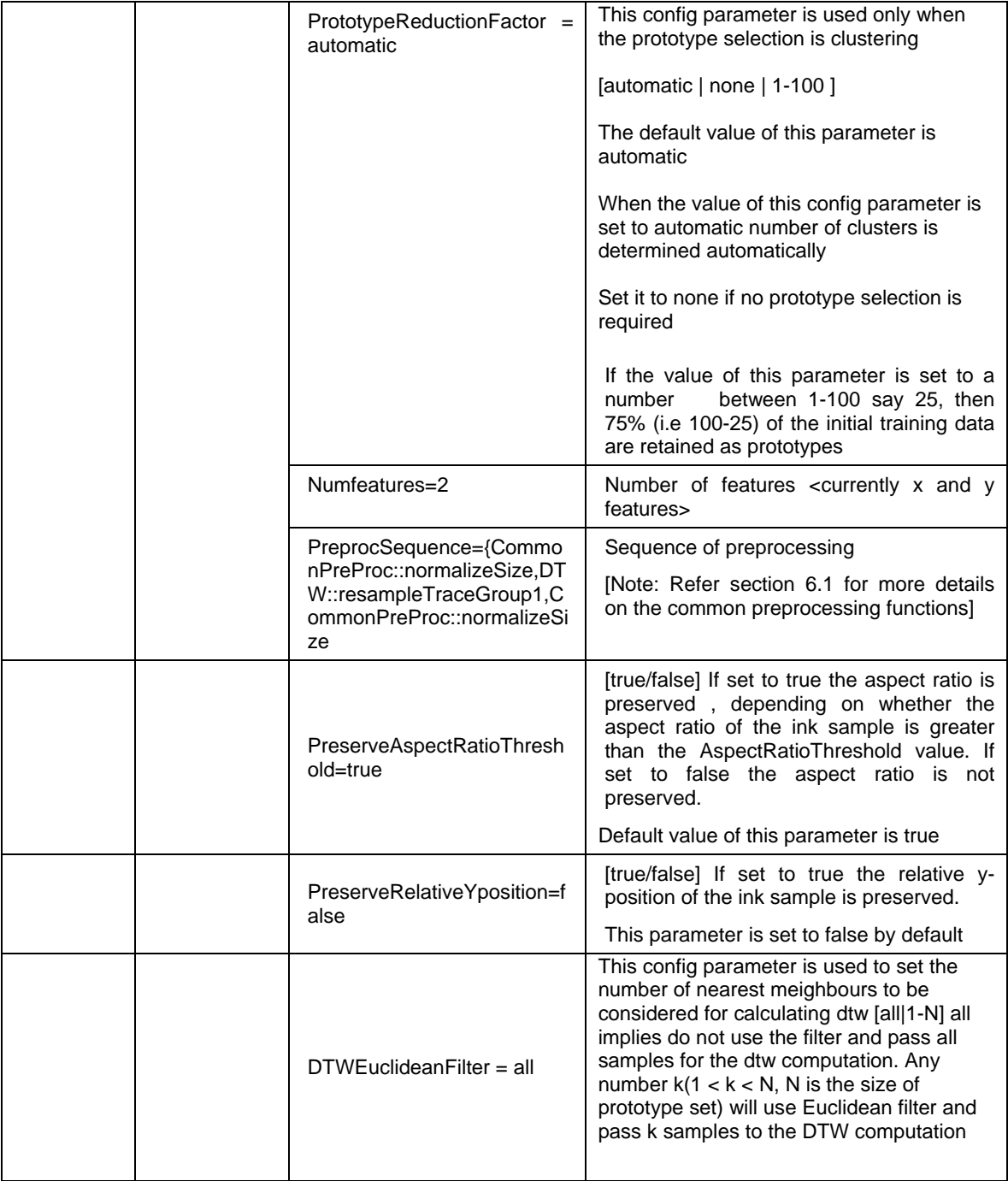

# **4.5.6 Source directory hierarchy**

The DTW code is under \$LIPI\_ROOT/src/reco/shaperec/dtw. The directory common under \$LIPI\_ROOT/src/reco/shaperec directory contains the code for common classes such as LTKShapeRecoResult etc. The directory preprocessing under \$LIPI\_ROOT/src/reco/shaperec directory contains the source for the preprocessing modules.

<span id="page-31-0"></span>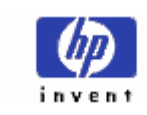

# **4.5.7 Build instructions**

On Windows

- Make sure that the \$LIPI\_ROOT environment variable is set to lipitk directory
- Change directory to \$LIPI\_ROOT/src/reco
- Execute nmake /f Makefile.win dtw (this builds all the dependent modules)

On Linux

• Make sure that the \$LIPI\_ROOT environment variable is set to lipitk directory

- Change directory to \$LIPI\_ROOT/src/reco directory
- Execute make –f Makefile.linux dtw (this builds all the dependent modules)

# **4.5.8 Required Libraries**

Static libraries

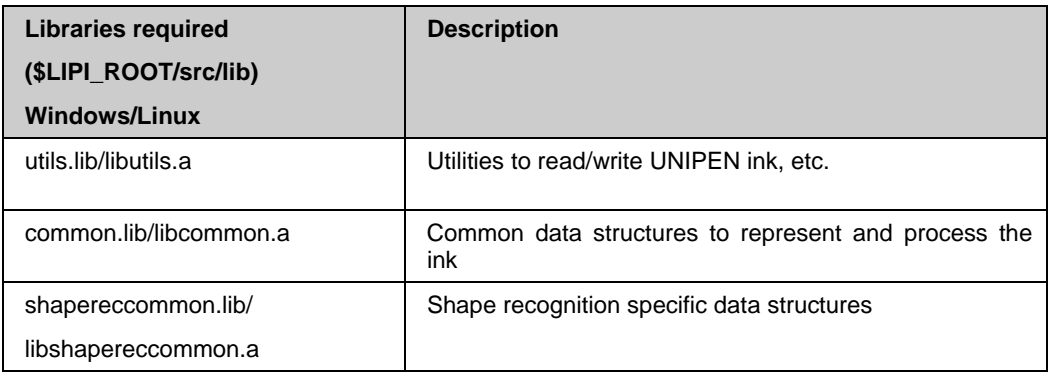

# DLL/SO

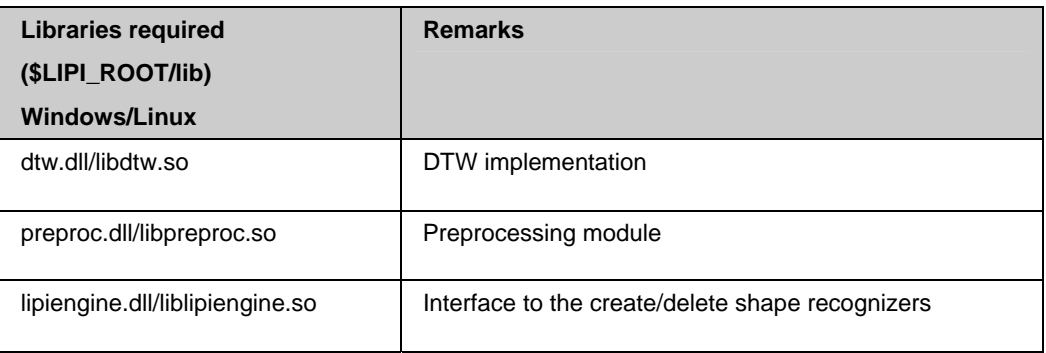

# **4.5.9 Exported functions**

<span id="page-32-0"></span>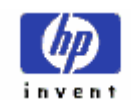

- createShapeRecognizer
- deleteShapeRecognizer
- getCurrentVersion
- startLogging
- stopLogging

# **4.5.10 Support header files**

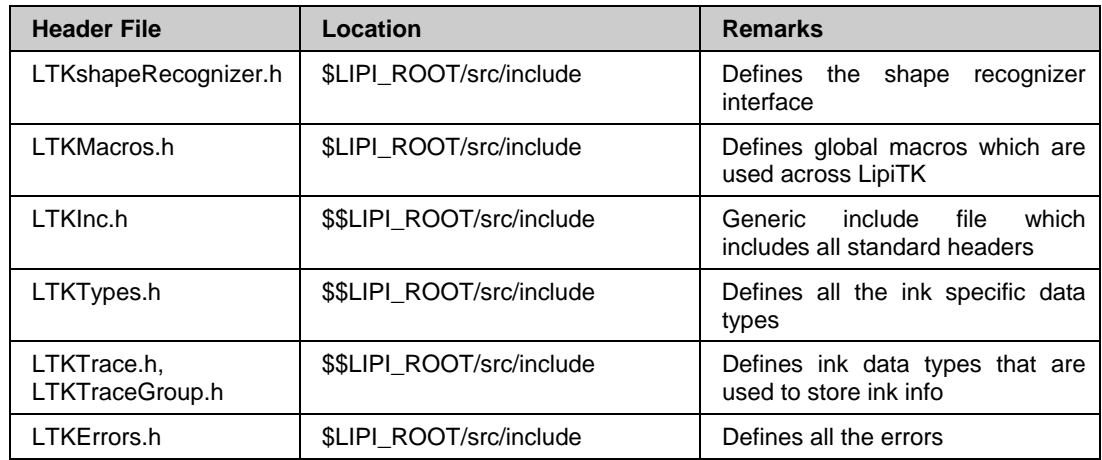

# **4.5.11 Compile flags**

Linux: None

Windows: Use always "Multithreaded" runtime library option on release builds and "Debug Multithreaded" runtime library option on debug builds (MT and MTd)

# **4.6 Word Recognition Interface**

LipiTk provides a standard set of interfaces for all the word recognition modules. This allows the user to dynamically configure and use any new word recognition module at run-time. This section describes the word recognition interface in detail.

The class *LTKWordRecognizer* defines the standard interface. The header file can be found under \$LIPI\_ROOT/src/include/ LTKWordRecognizer.h. Any new word recognition module that you create should derive this interface and implement all the functions.

The method that needs to be implemented by any new word recognition module is given below:

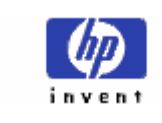

# • **int initialize((string& strProjectName, string &strProfileName)**

### **Description**

This method initializes the word recognizer. It initializes the members and loads the model data.

## **Input parameters**

*strProjectName* contains the project name and *strProfileName* contains the profile name of the project.

# **Return values**

0 if successful and other value if unsuccessful.

## • **int processInk (LTKRecognitionContext& rc)**

### **Description**

This method is called from recognition context whenever new traces are added to it. The recognizer needs to process the new traces in this method and update the internal state.

## **Input parameters**

rc is the reference of the recognition context that contains the new traces.

### **Return values**

0 if successful and other value if unsuccessful.

## • **int endRecoUnit()**

## **Description**

This function is called from the recognition context to notify the end of logical segment in the input stream. This information could be used in constraining the recognizer choices.

# **Input parameters**

None

# **Return values**

0 if successful and other value if unsuccessful.

• **int recognize (LTKRecognitionContext& rc)** 

## **Description**

<span id="page-34-0"></span>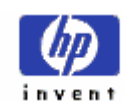

The recognition results are updated in the recognition context after this call.

# **Input parameters**

rc contains the recognition context for the current recognition

# **Return values**

0 if successful and other value if unsuccessful.

# • **int reset (int resetParam**  $= 0$ **)**

# **Description**

This method reset the recognizer.

# **Input parameters**

By default it is 0 and it is used to reset.

# **Return values**

0 if successful and other value if unsuccessful.

# • **int unloadModelData()**

## **Description**

This method unloads all the model data. Call initialize to re-initialize the word recognizer.

## **Input parameters**

None

## **Return values**

0 if successful and other value if unsuccessful.

## • **int getLastError ()**

## **Description**

This method is called by the client application to get the last error that occurred during any operation within the word recognizer module.

## **Input parameters**

None

## **Return values**

Error code [Refer section 5 for more details on error codes].

# **4.7 Word recognition module**

The word recognition module contains algorithms for word level recognition. The module consists of a Word Recognition Interface (*LTKWordRecognizer*), a

<span id="page-35-0"></span>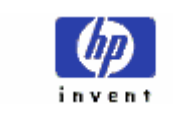

Recognition Context (*LTKRecognitionContext*) and a Boxed-field recognizer (*BoxFieldRecognizer*).

The application sets the context of recognition (such as device parameters or UI information) and input ink to be recognized in a recognition context object. The recognition context object invokes a word recognizer (e.g. Boxed-field recognizer) for recognition.

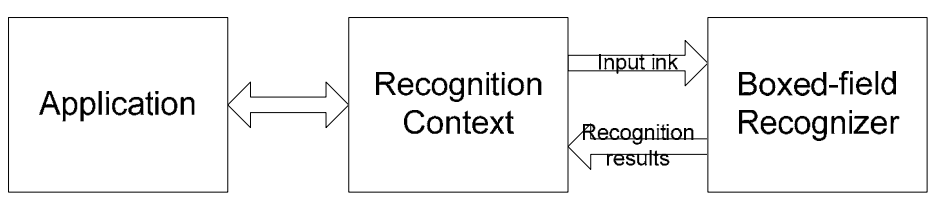

# **4.7.1 LTKRecognitionContext**

This class holds the ink for recognition, context information such as UI and device parameters, language models and the results of recognition. The object exposes methods for adding ink, setting the UI and device parameters, retrieval of results etc. The client application creates and maintains different recognition context objects for different fields (numerals, alpha etc). The main methods in LTKRecognitionContext are listed below:

# • **int setWordRecoEngine(LTKWordRecognizer \*wordReco)**

This method sets the pointer to the word recognizer to be used in the recognition context. The recognition context invokes word recognizer methods via this pointer

• **int addTrace (const LTKTrace& trace)** 

# • **int addTraceGroup (const LTKTraceGroupVector& fieldInk)**

These methods are used to add digital ink in the recognition context. *trace* is a single trace to be added to the recognition context *fieldInk* is a vector of *LTKTraceGroup* objects. These methods call *processInk* method of the recognizer.

• **const LTKTraceVector& getAllInk () const** 

This method returns a reference to the stored ink data in the recognition context.

- **int beginRecoUnit ()**
- **int endRecoUnit ()**

These methods mark begin and end of logical segments in the input stream. An empty stroke added between the beginRecoUnit and endRecoUnit will insert a space in the output string.

• **int recognize ()**

The client application calls this method for recognition. This in turn calls the word recognizer's recognize method.

• **int reset (int resetParam)**

 This function resets different components of the recognition context. The reset parameter can have following values

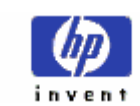

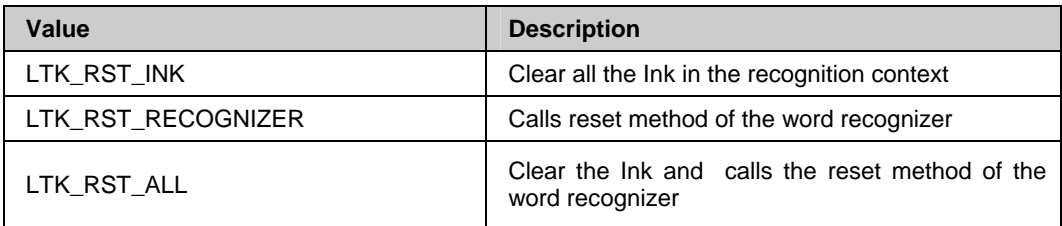

# • **int clearRecognitionResult ()**

This method clears all the ink, recognition results stored in the recognition context. Also calls the reset method of the recognizer.

• **int setDeviceContext (const LTKCaptureDevice& dc)**

# • **const LTKCaptureDevice& getDeviceContext () const**

Methods to set/get the device parameters. The application needs to set the following parameters in the capture device structure:

- sampling rate (points per second)
- horizontal and vertical resolution (dots per inch)
- latency time (ms)
- flag denoting whether the device sampling is uniform
- **int setScreenContext (const LTKScreenContext& sc)**

# • **const LTKScreenContext& getScreenContext ( ) const**

Methods to set/get user interface parameters. The screen context structure contains bounding box information and a list of horizontal and vertical lines.

- **int setFlag(string key, int value)**
- **int getFlag(string key)**

These methods set/get flags for recognition in the recognition context.

For boxed-field recognition the flags are:

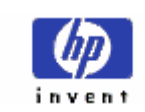

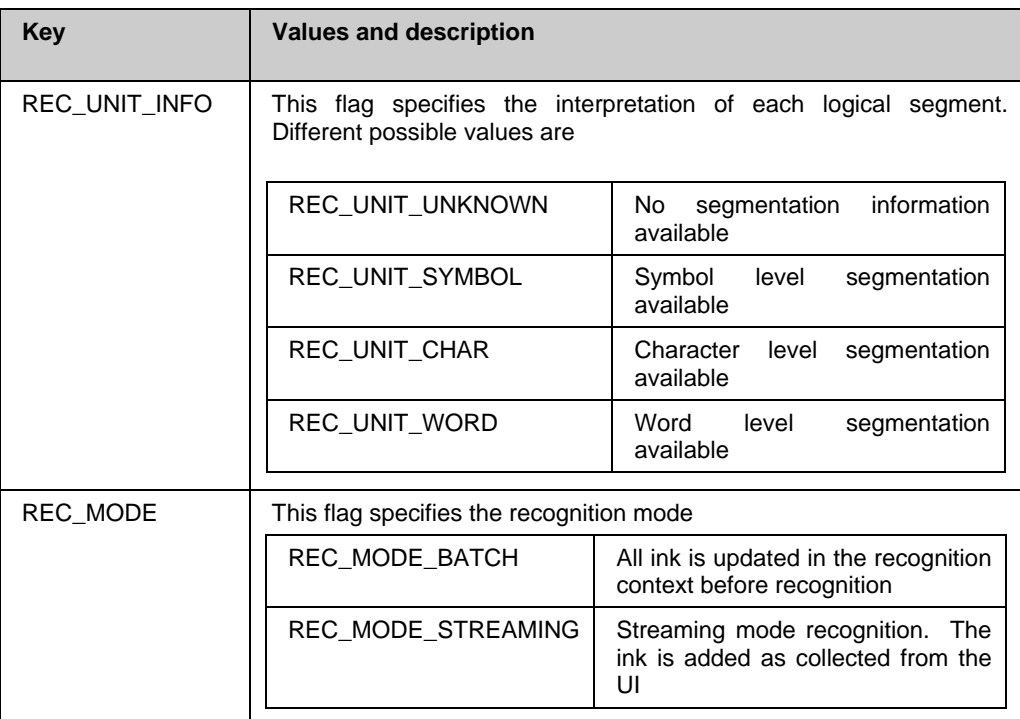

## • **int addRecognitionResult (const LTKWordRecoResult& result)**

This method called by the word recognizer sets the results in the recognition context.

*result* contains vector of Unicode ids corresponding to the result word and associated word confidence.

• **int getTopResult (LTKWordRecoResult& result)** 

# • **int getNextBestResults (int numResults, LTKWordRecoResultVector& results)**

These methods are called by the application to retrieve results from the recognition context. The *LTKWordRecoResult* structure contains the result word with associated confidence value. The parameter numResults denotes the maximum number of results to be retrieved.

- **int setNumResults (int numResults)**
- **int getNumResults () const**

These methods set/get the number of results required from the word recognition shape recognizer.

- **int setConfidThreshold (float thresh)**
- **float getConfidThreshold () const;**

These methods set/get the confidence threshold for word recognition.

LIPI TOOLKIT 1.1

<span id="page-38-0"></span>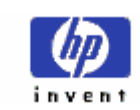

# **4.7.2 BoxedFieldRecognizer**

Boxed-field recognizer (*BoxedFieldRecognizer* class) implements the word recognizer interface and performs word recognition when character level segmentation is available. The word recognizer invokes a trained shape recognition module such as PCA or DTW for recognizing individual characters. The shape recognizer returns multiple recognition choices for each character. A trellis is constructed with the recognition alternatives and a Dynamic Programming (DP) search is performed to identify the best possible paths. These choices are converted to Unicode ids and returned to the application. This module has the following methods.

# • **int initialize (string& projectName, string& profileName)**

This function loads all configuration parameters and creates the shape recognizer object.

# • **int processInk (LTKRecognitionContext& rc)**

The Ink in the recognition context is sent for recognition if a character is completed and the recognition flag is set to streaming.

# • **int recognize (LTKRecognitionContext& rc)**

*results* are updated in the recognition context object (rc) after this call.

## • **Int updateRecognitionResults (const vector<LTKShapeRecoResult>& results, LTKRecognitionContext& rc)**

This method updates the word recognition result with new shape recognition choices (results). rc is the recognition context.

## • **int reset (int resetParam )**

This method reset the recognizer.*resetParam* is not used currently.

## • **int unloadModelData()**

This method unloads all the model *data.of* of the shape recognizer Call initialize API to re-initialize the recognizer.

# • **int LTKStrEncoding::shapeStrToUnicode(const string shapeRecProjectName, const vector<unsigned short>&shapeIDs, vector<unsigned short>& unicodeString)**

The mapping of shape ids to Unicode is performed in the *LTKStrEncoding* class in \$LIPI\_ROOT/src/utils. This static function shapeStrToUnicode maps the string of shape recognizer IDs to Unicode depending on the project name. An example mapping is present for Tamil characters. The user needs to modify LTKStrEncoding::shapeStrToUnicode(… ) and add his own mapping for conversion to Unicode.

# **4.7.3 Flow diagrams**

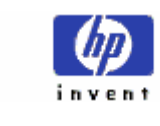

The general flow of a word recognition application will be as follows:

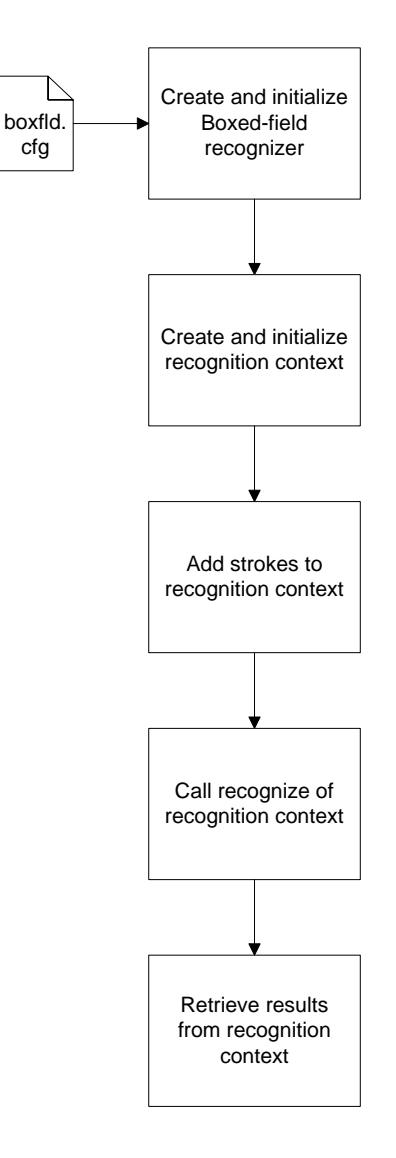

LIPI TOOLKIT 1.1

HP Labs, India **REFERENCE MANUAL** 

<span id="page-40-0"></span>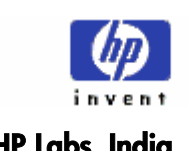

# **4.7.4 Sequence Diagrams**

# **Set up the recognition context**

This involves setting up the recognition context with proper device parameters, UI information etc.

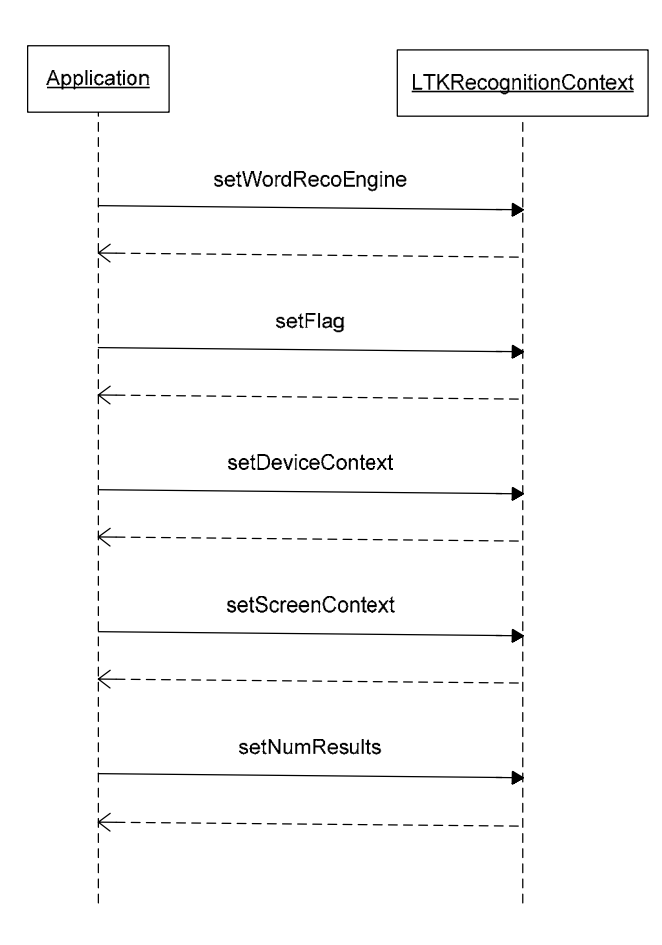

# **Adding ink to recognition context**

Application adds Ink to be recognized to the recognition context. The application needs to call *beginRecoUnit* (*endRecoUnit*) before (after) adding the group of ink corresponding to one character.

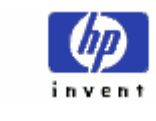

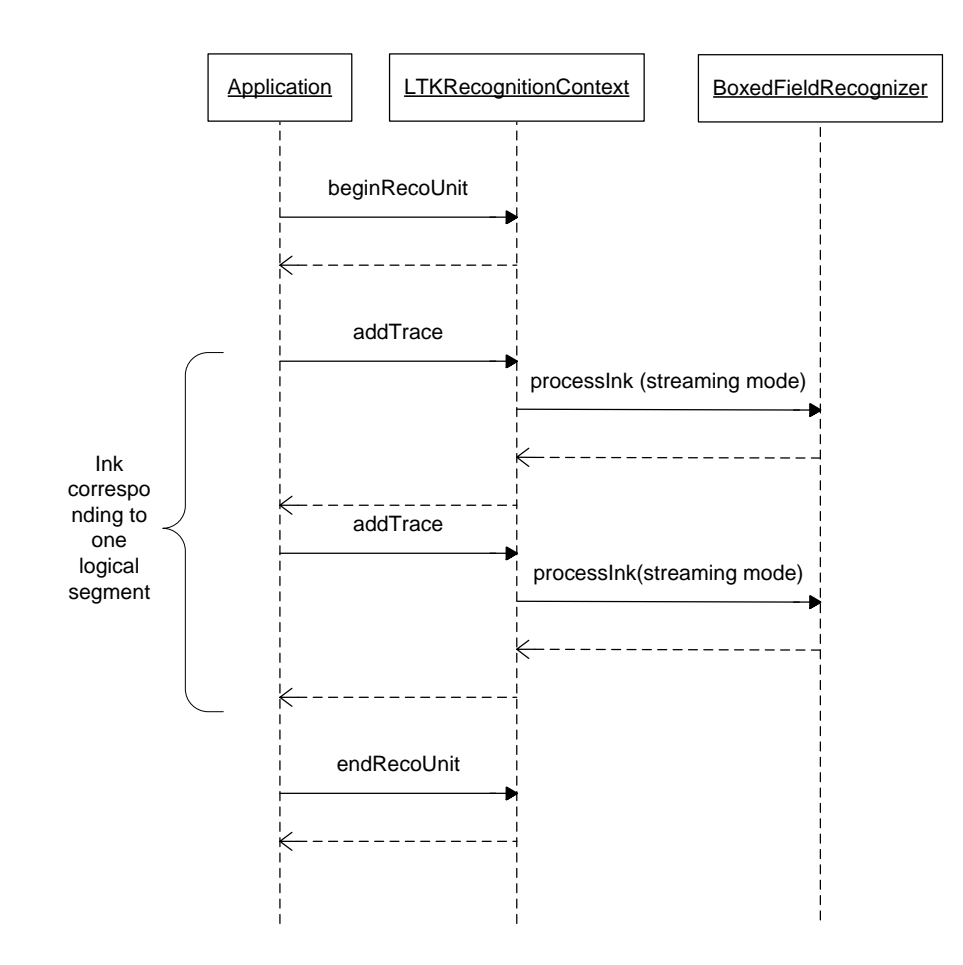

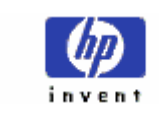

# **Recognize**

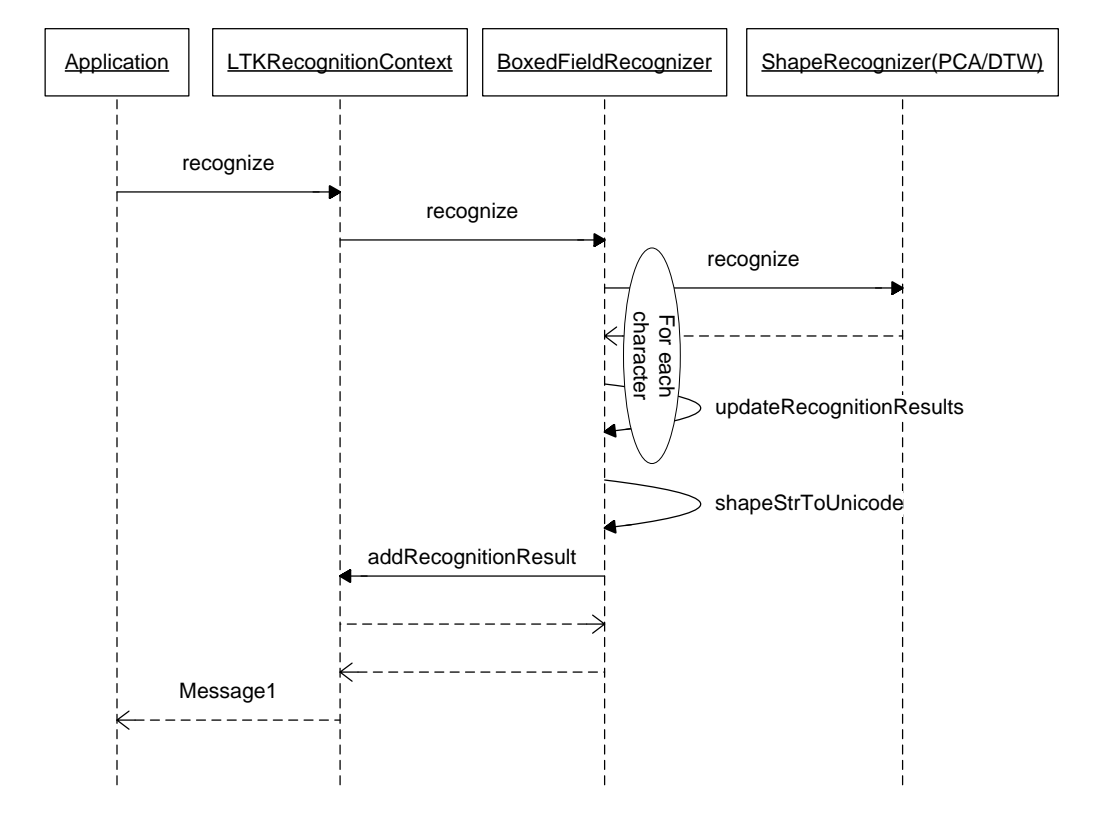

<span id="page-43-0"></span>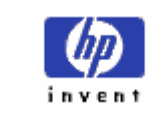

# **4.7.5 Configuration Attributes**

The word recognizer requires project, profile and configuration to be defined for each project. The project files should be under the project root, which is a subdirectory of the \$LIPI\_ROOT/projects directory. For example consider a project for the recognition of English. The project root could be \$LIPI\_ROOT/projects/eng\_alpha (PROJROOT), where *eng\_alpha* is the logical name of the project. The config directory under the PROJROOT contains *project.cfg* file, which has project type (WORDREC) and a logical name. Each project can have one or more profiles, one each for different algorithms used for shape recognition or different configuration parameters used in the same algorithm. The different profiles are stored as subdirectories under PROJROOT/config. The settings will be loaded from the profile that is requested at the time of creation of the word recognizer. Each profile directory should contain *profile.cfg* file and the configuration files corresponding to the algorithm used for word recognition. In order to use the Boxed-field recognition algorithm for word recognition the *WordRecognizer* attribute in *profile.cfg* should be set to *boxfld* and the profile directory should have the *boxfld.cfg* file.

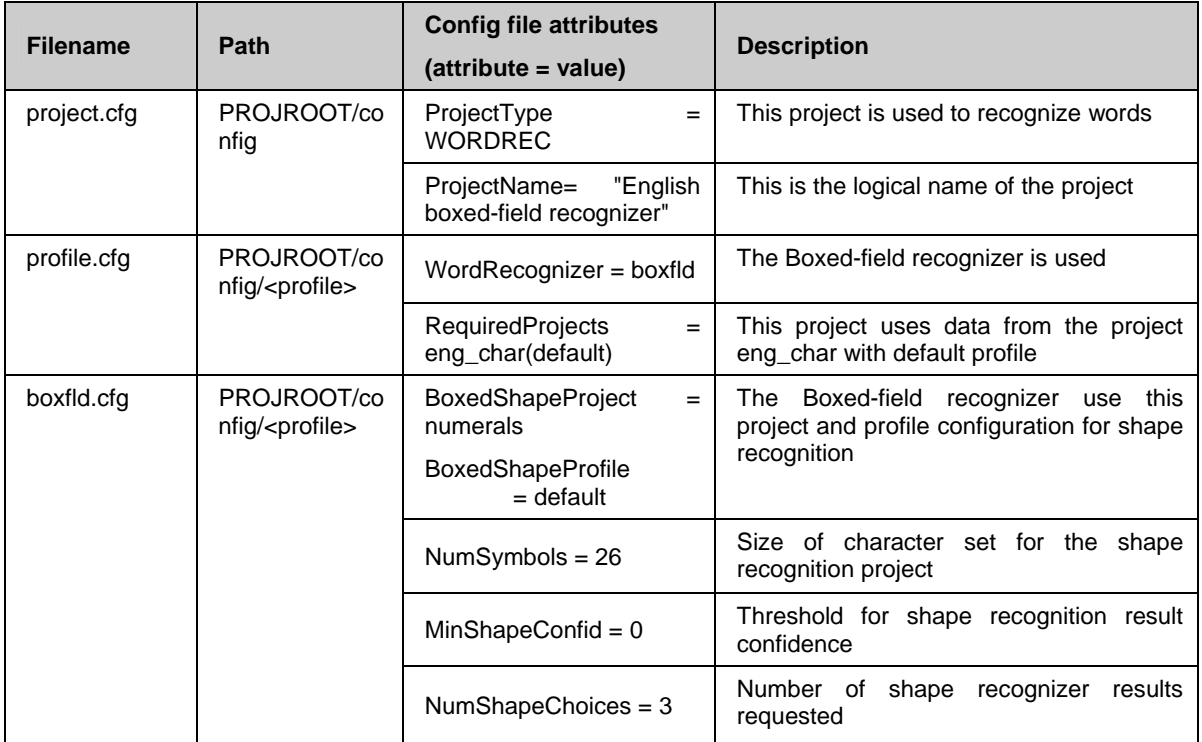

# **4.7.6 Source Directory Hierarchy**

The BoxedFieldRecognizer code is under \$LIPI\_ROOT/src/reco/wordrec/boxfld. The directory \$LIPI\_ROOT/src/reco/wordrec/common contains the code for common classes such as LTKRecognitionContext, LTKWordRecoResult etc.

# **4.7.7 Build instructions**

<span id="page-44-0"></span>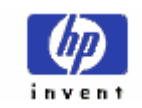

On Windows

- Make sure that the \$LIPI\_ROOT environment variable is set to lipitk directory
- Change directory to \$LIPI\_ROOT/src/reco
- Execute nmake /f Makefile.win boxfld (this builds all the dependent modules)

On Linux

- Make sure that the \$LIPI\_ROOT environment variable is set to lipitk directory
- Change directory to \$LIPI\_ROOT/src/reco directory
- Execute make –f Makefile.linux boxfld (this builds all the dependent modules)

# **4.7.8 Exported Functions**

- createWordRecognizer
- deleteWordRecognizer
- getCurrentVersion
- startLogging
- stopLogging

# **4.7.9 Required Libraries**

Static libraries

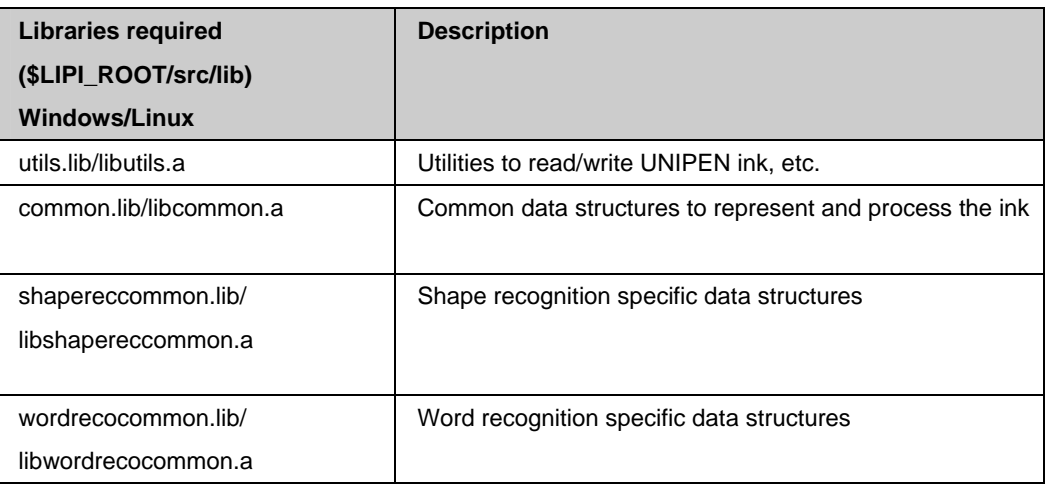

# DLL/SO

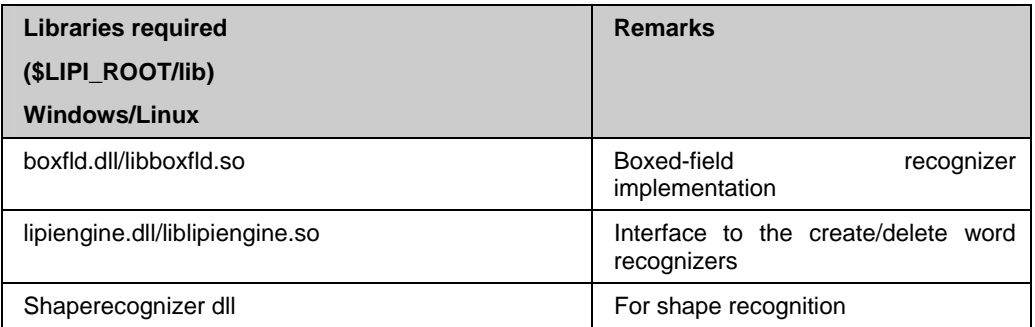

<span id="page-45-0"></span>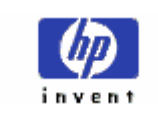

# **4.7.10 Support header files**

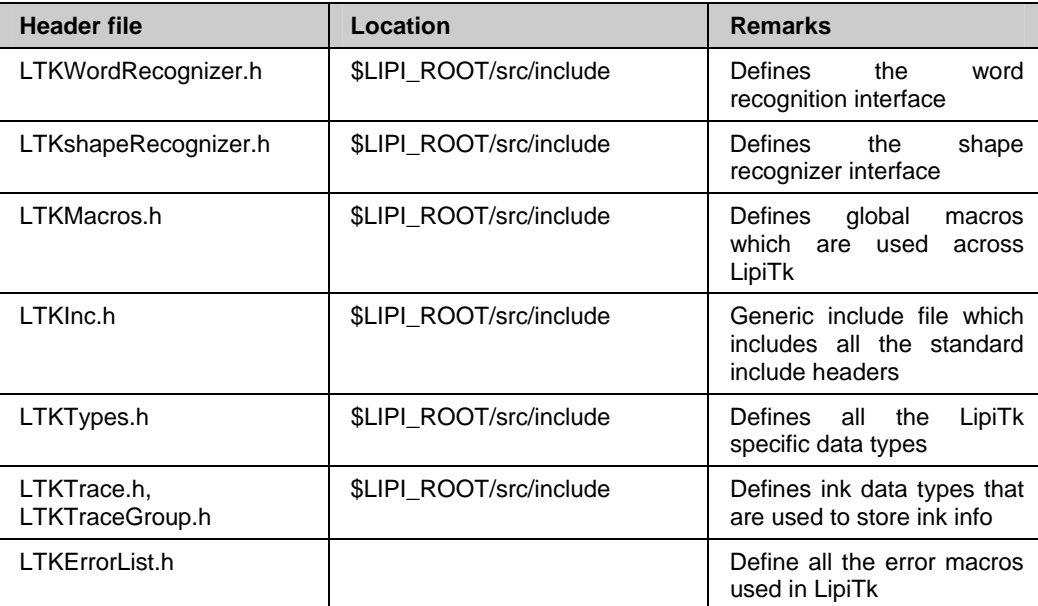

# **4.7.11 Compile Flags**

Linux: None

Windows: Use always "Multithreaded" runtime library option on release builds and "Debug Multithreaded" runtime library option on debug builds (MT and MTd)

# **5 LipiTk 1.0 errors and descriptions**

To handle errors from various modules in LipiTk, all the errors are defined in a single place and all the modules return with that error code. At anytime the user can get the last error that occurred in a module by calling getLastError method, which is implemented by all the modules in LipiTk.

All the error codes are defined in \$LIPI\_ROOT/src/include/LTKErrorsList.h. All the strings corresponding to these error codes are defined in \$LIPI\_ROOT/src/util/lib/LTKErrors.cpp. To add or update any error code, refer to the above files and add or update as required.

Use the macro LTKReturnError to return any error from any function in any module, which is defined under \$LIPI\_ROOT/src/include/LTKInc.h

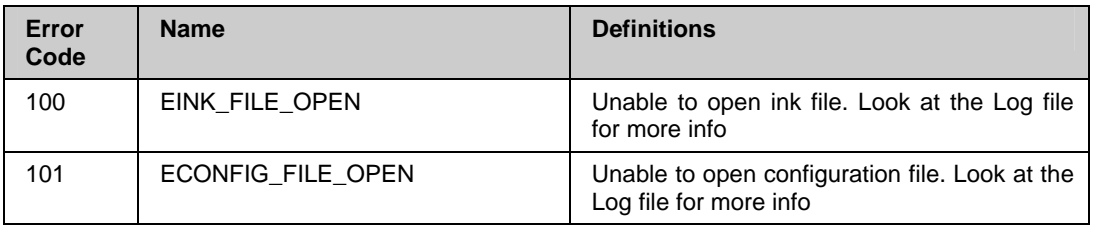

÷,

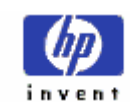

# HP Labs, India **REFERENCE MANUAL**

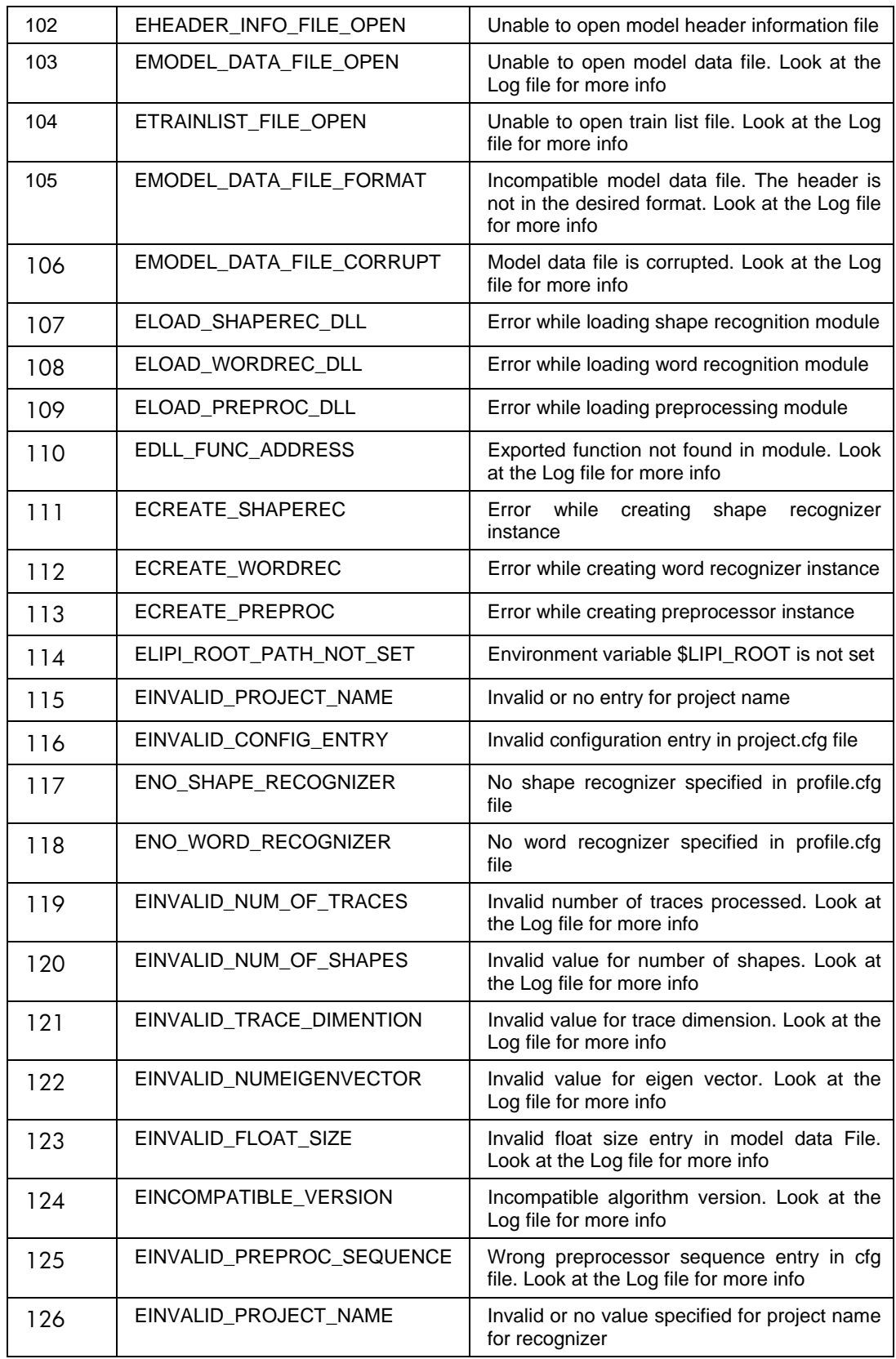

<span id="page-47-0"></span>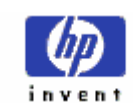

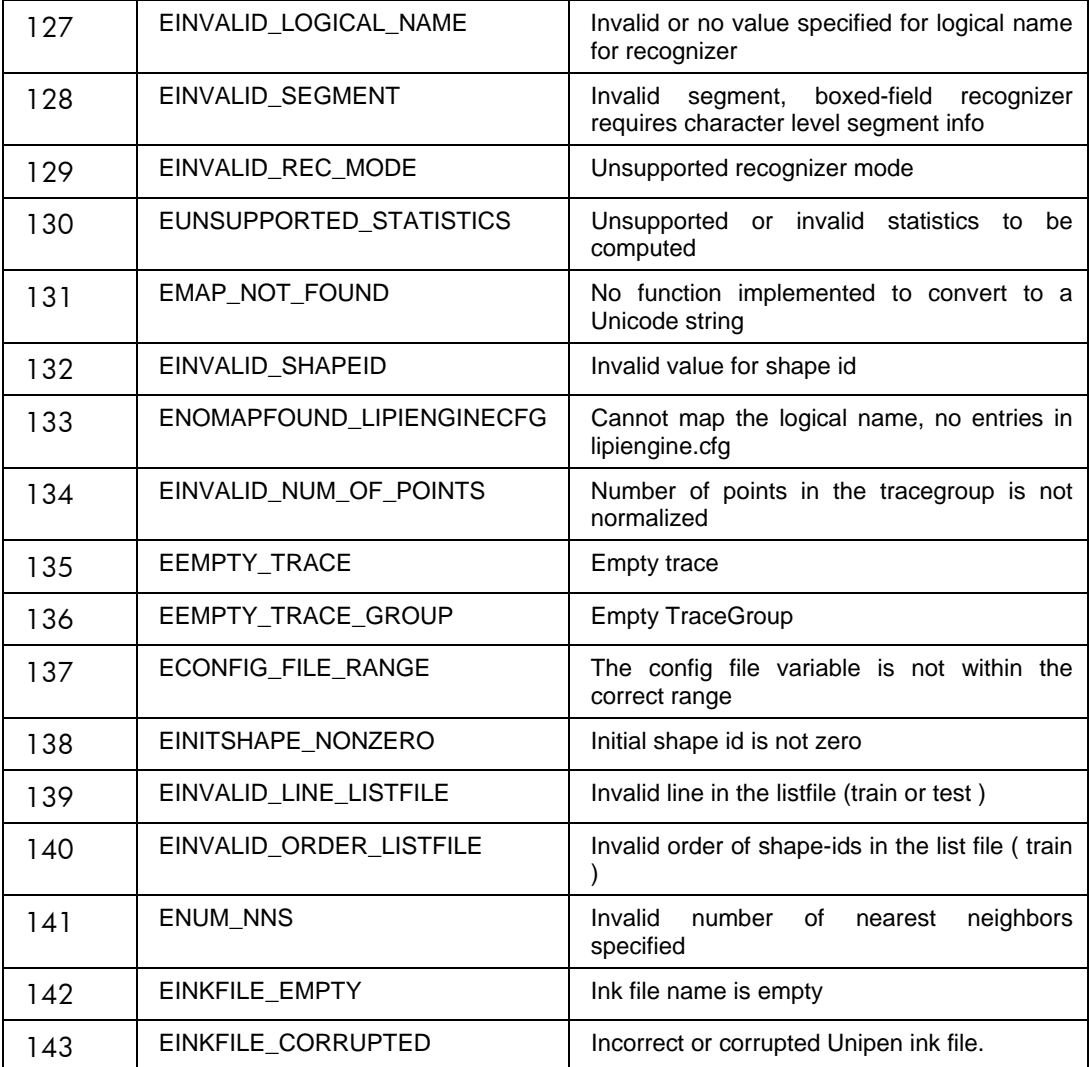

Logging error messages

Whenever the error is encountered in the application the error will be logged into the log file. For logging the error messages the user has to supply the log file name to the application.

# **6 Using LipiTk – A walk through**

(On Windows by combining the results of existing shape recognizers PCA and DTW)

# **6.1 Writing a new shape recognizer module ABC**

# **1 Installation**

Follow the download instructions and unpack the sources.

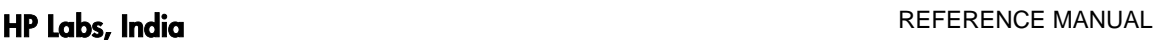

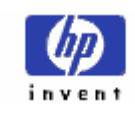

(Refer User Manual Section 8)

# **2 Setup**

- A. Set environment variable LIPI\_ROOT to the directory where the sources are unpacked.
- B. Make a new profile under PROJROOT/config/abc.
- C. Create PROJROOT/config/abc/project.cfg and add the following: ProjectType = SHAPEREC NumShapes=26
- D. Create PROJROOT/config/abc/profile.cfg and add the following:  $ShapeRecMethod = abc$
- E. Copy pca.cfg from \$LIPI\_ROOT/src/reco/shaperec/pca/pca.cfg to PROJROOT/config/abc and copy dtw.cfg from \$LIPI\_ROOT/src/reco/shaperec/dtw/dtw.cfg to PROJROOT/config/abc

# **3 Creating the new shape recognizer module**

- A. Create a new directory under \$LIPI\_ROOT/src/reco/shaprec/abc.
- B. Copy the contents of the folder \$LIPI\_ROOT/src/reco/shaperec/tst to \$LIPI\_ROOT/src/reco/shaprec/abc.
- C. Replace the prefix EXP by ABC in all the files and filenames. So the name of new shape recognizer class would be ABCShapeRecognizer.
- D. Modify the makefile and change the final executable/binary name to "abc" (abc.dll on Windows and libabc.so on Linux)
- E. Add the code to "initialize" function of ABC
- a. Load pca.dll and dtw.dll
- b. Create an object of pca and dtw using createShapeRecognizer method in the above mentioned dlls
- c. Invoke the initialize function of both PCA and DTW modules by just passing the values of ABC's initialize function parameters
- F. Modify the train function of ABC recognizer
- a. Call train method of pca and dtw shape recognizers
- G. Modify the loadModelData function of ABC recognizer
- b. Call loadModelData method of pca and dtw shape recognizers
- H. Modify the recognize function of ABC recognizer

<span id="page-49-0"></span>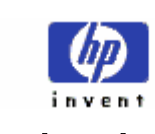

- a. Call recognize method of pca and dtw shape recognizers
- b. Add code for combining results of PCA and DTW shape recognizers. (This will combine the set of results from pca and dtw and determine the final results)
- c. Return the combined results
- I. Tunable parameters required for the combination scheme should go into abc.cfg config file under the PROJROOT/config/abc

Tip: The contents of the abc.cfg can be read into a map using the utility function "ConfigFileReader::getMap(<config file name>)" in \$LIPI\_ROOT/src/util/lib/ConfigFileReader.cpp

# **4 Build**

Open the makefile under  $SLIPI$  ROOT/src/reco folder. Add a dependency for abc to pca and dtw. Run make to compile all the binaries.

# **5 Package for deployment**

- A. cd \$LIPI\_ROOT/package
- B. Create package.cfg as follows:

[package]

Projects = english\_alpha(default), english\_alpha(special),english\_alpha(abc)

Src = apps/samples/shaperectst

[export]

ENGLISH\_ALPHA\_COMBINED = English\_alpha(abc)

C. \$LIPI\_ROOT/scripts/package.pl -pkg package.cfg -pkgname Eng\_alpha\_reco

Find the package created under \$LIPI\_ROOT/package directory.

# **6.2 Adding new preprocessing methods and the configuration**

## **Assumptions**

The shape recognizer for English alphabets using PCA module is installed and available.

PROJROOT = \$LIPI\_ROOT/projects/English\_alpha

DATAROOT = PROJROOT/data (or) \$LIPI\_ROOT/data/English

The new preprocessing function which will be added is "newPreprocFunc".

<span id="page-50-0"></span>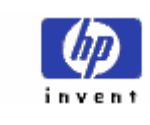

- 1 Adding a new preprocessing function
	- A. Define the new method newPreprocFunc in \$LIPI\_ROOT/src/include/ LTKPreprocessorInterface.h.

Note: the function signature should follow the following convention:

virtual int newPreprocFunc (const LTKTraceGroup& inTraceGroup, LTKTraceGroup& outTraceGroup) = 0;

B. Add the implementation declaration in \$LIPI\_ROOT/src/include/ LTKPreprocessor.h as follows:

int newPreprocFunc (const LTKTraceGroup& inTraceGroup, LTKTraceGroup& outTraceGroup);

C. Implement the function and add the functionality in the source file under

\$LIPI\_ROOT/src/reco/shaperec/preprocessing/ LTKPreprocessor.cpp

2 Configuring the preprocessing sequence

The user can configure or change the preprocessing sequence by specifying the sequence in configuration file.

For example incase of the "English alpha" shape recognizer, the configuration file will be under \$LIPI\_ROOT/projects/English\_alpha/config/default/pca.cfg

The contents of PCA.cfg will have an entry:

PreprocSequence={CommonPreProc::normalizeSize,PCA::resampleTraceGroup,Comm onPreProc::normalizeSize}

Since the newly added function "newPreprocFunc" is available in common preprocessing module, we can configure this as follows:

PreprocSequence={CommonPreProc::normalizeSize,CommonPreProc:: newPreprocFunc, PCA::resampleTraceGroup,CommonPreProc::normalizeSize}

# **7 Appendix**

This appendix provides information on how to use Doxygen for detailed source documentation.

# **7.1 Using doxygen to generate detailed source documentation**

Doxygen is an on-line documentation browser (in HTML) from a set of documented source files. You can generate the documentation from the LipiTk source using this tool by following the steps given below.

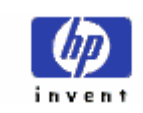

This tool can be downloaded from the following link (source and binary) <http://www.stack.nl/~dimitri/doxygen/download.html>

Refer to <http://www.stack.nl/~dimitri/doxygen/install.html> for installation and configuration instructions.

# **Usage:**

- 1 Generate configuration file as follows: doxygen -g <configName>
- 2 Modify the following attributes PROJECT\_NAME = "LipiTk" PROJECT\_NUMBER = Version 1.0.0 OUTPUT\_DIRECTORY = htmldoc/ USE\_WINDOWS\_ENCODING = YES EXTRACT\_ALL= YES EXTRACT\_PRIVATE= YES MULTILINE\_CPP\_IS\_BRIEF = YES INPUT= . RECURSIVE= YES EXAMPLE\_RECURSIVE= YES SOURCE\_BROWSER= YES INLINE\_SOURCES= YES ALPHABETICAL\_INDEX= YES GENERATE\_HTML= YES HTML\_OUTPUT= . GENERATE\_TREEVIEW= YES HAVE\_DOT= YES TEMPLATE\_RELATIONS= YES CALL\_GRAPH= YES DOT\_CLEANUP= YES GENERATE\_LATEX= YES

<span id="page-52-0"></span>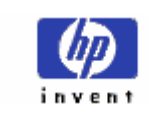

- HP Labs, India **REFERENCE MANUAL** 
	- 3 Generate documentation using an existing configuration file

doxygen <configName>

Refer the following link for downloading additional required graphs and diagram tools:

<http://www.stack.nl/~dimitri/doxygen/diagrams.html>

# **7.2 References**

Deepu V. and Sriganesh M. (2004). Deepu V. and Sriganesh Madhvanath. Principal Component Analysis for Online Handwritten Character Recognition. In *Proc. 17th International Conference on Pattern Recognition(ICPR ´ 04)*, pages 327.330, Cambridge, UK, August 2004.

Niranjan J. (2004). Niranjan Joshi, G. Sita, A. G. Ramakrishnan and Sriganesh Madhvanath. Comparison of Elastic Matching Shape recognizers for Online Tamil Handwritten Character Recognition. In *Proc. Ninth International Workshop on Frontiers in Handwriting Recognition(IWFHR ´ 04)*, pages 444- 449, Tokyo, Japan, October 2004

Raghavendra B. S. (2005). Raghavendra B.S., Narayanan C.K., Sita G., Ramakrishnan A.G. and Sriganesh Madhvanath. Prototype Learning Methods for Online Handwriting Recognition. In *Proc. Eighth International Conference on Document Analysis and Recognition (ICDAR 2005)*, Seoul, Korea, October 2005.

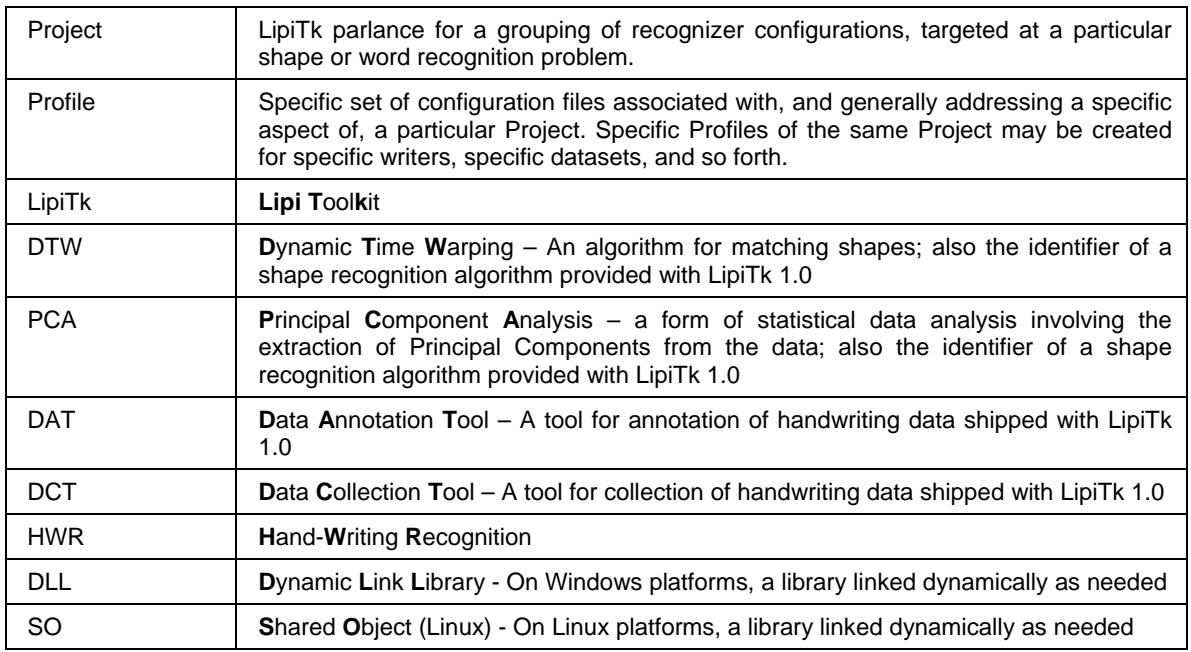

# **7.3 Glossary**

LIPI TOOLKIT 1.1

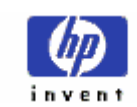

# HP Labs, India **REFERENCE MANUAL**

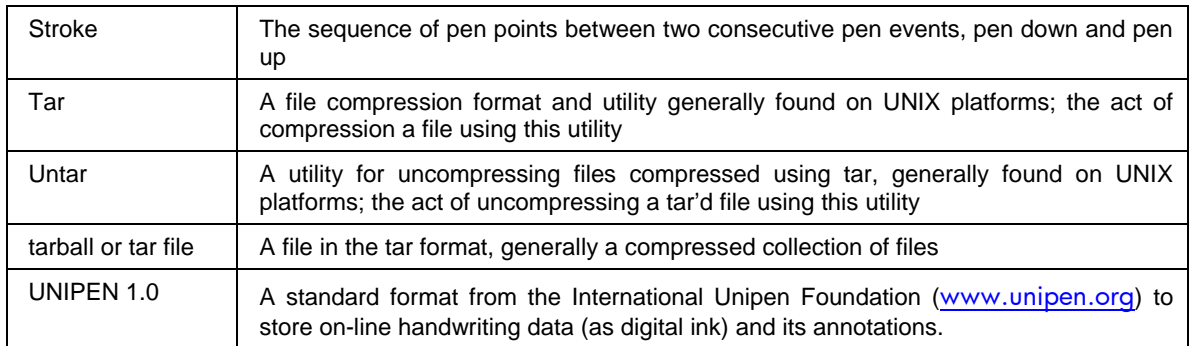